## **SuisseOffer**

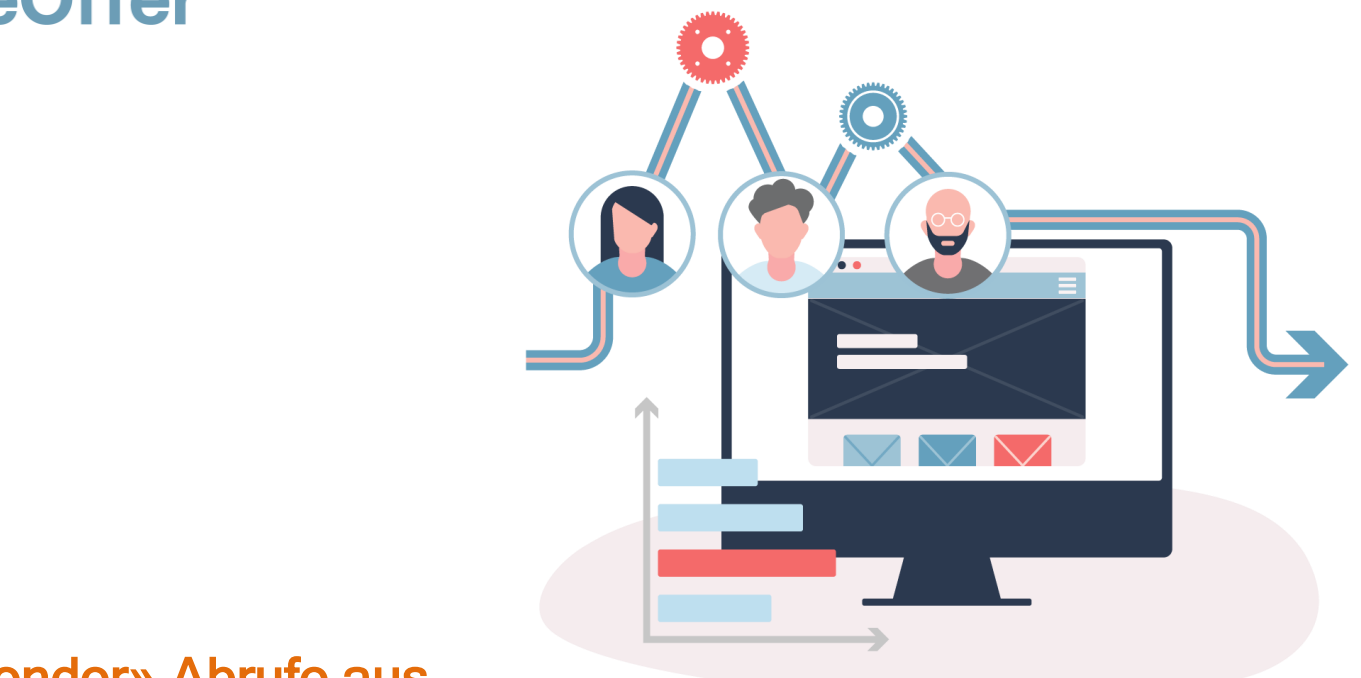

### «Mini-Tender» Abrufe aus Rahmenverträgen mit der SuisseOffer Tool Suite

## Was tun wir?

- Fokus
	- Mini-Tender-Management im öffentlichen Beschaffungswesen
	- Einladungsverfahren, RFQ, RFI
	- WTO-Verfahren
- SW-Entwicklung, Cloud und Datensicherheit
	- Agiles Vorgehen
	- Schweizer Software
		- Java Enterprise Umfeld (Oberfläche mit Primefaces)
	- Datenhaltung in Schweizer Rechenzentrum (Tier IV, ISO 27001) in der BEGASOFT Government-Cloud

## Wizard geführt und Responsive ..

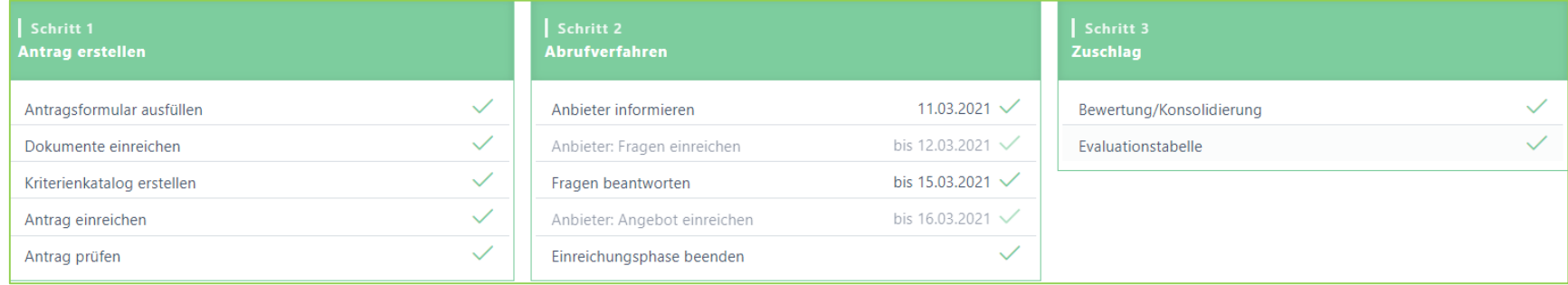

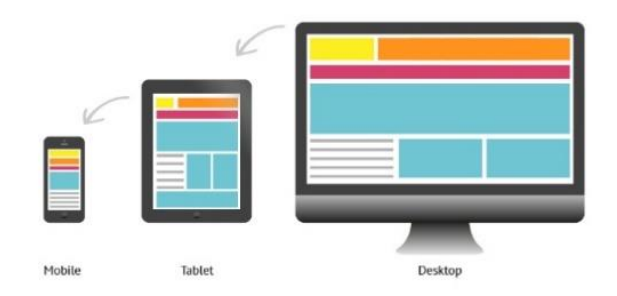

## Unterstützte Verfahren – SuisseOffer Module

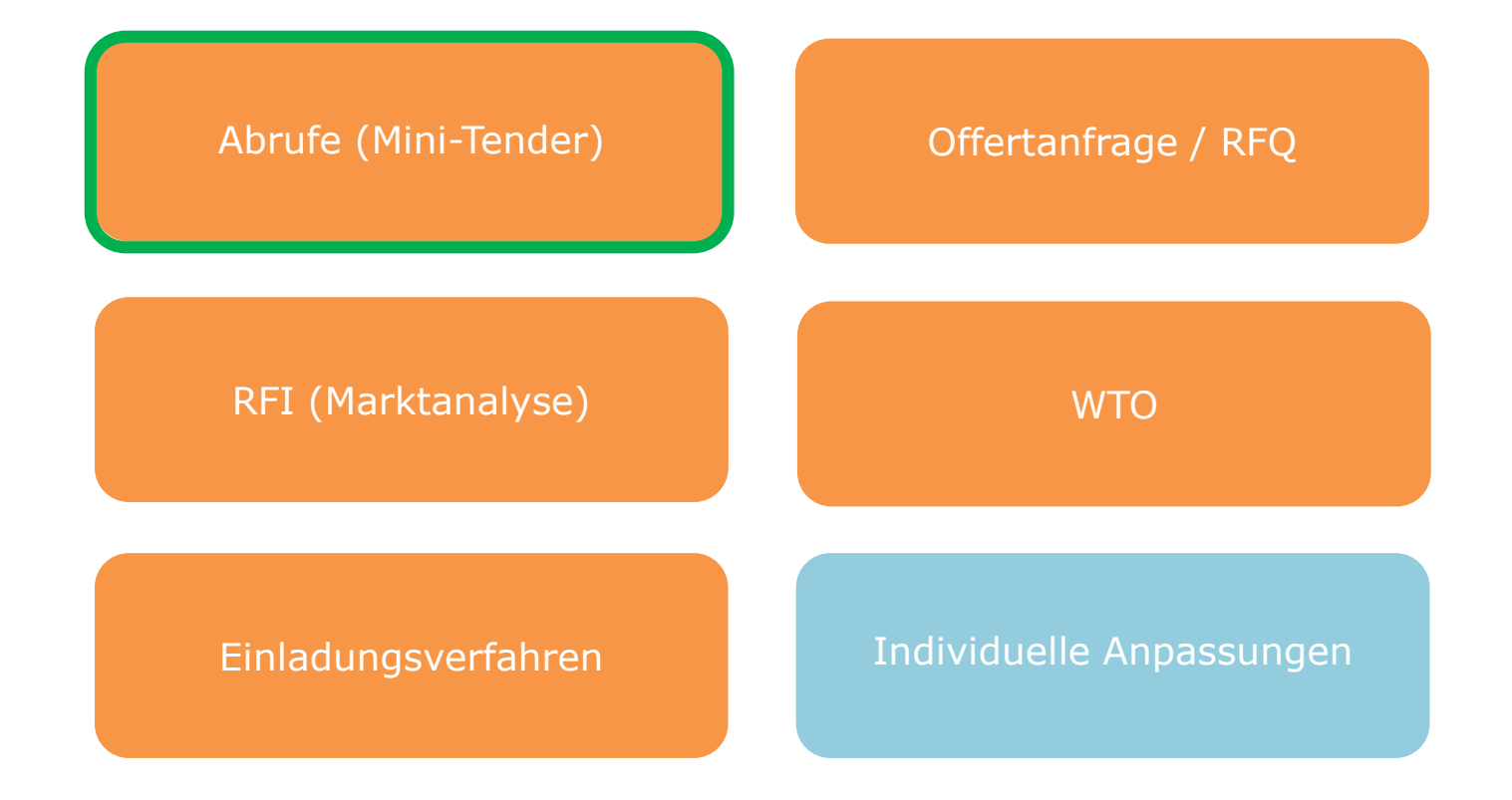

## Rollen im System

- Objektorientierte Benutzerverwaltung
- 2-Faktor-Authentifizierung per Mobile-Nummer oder E-Mail

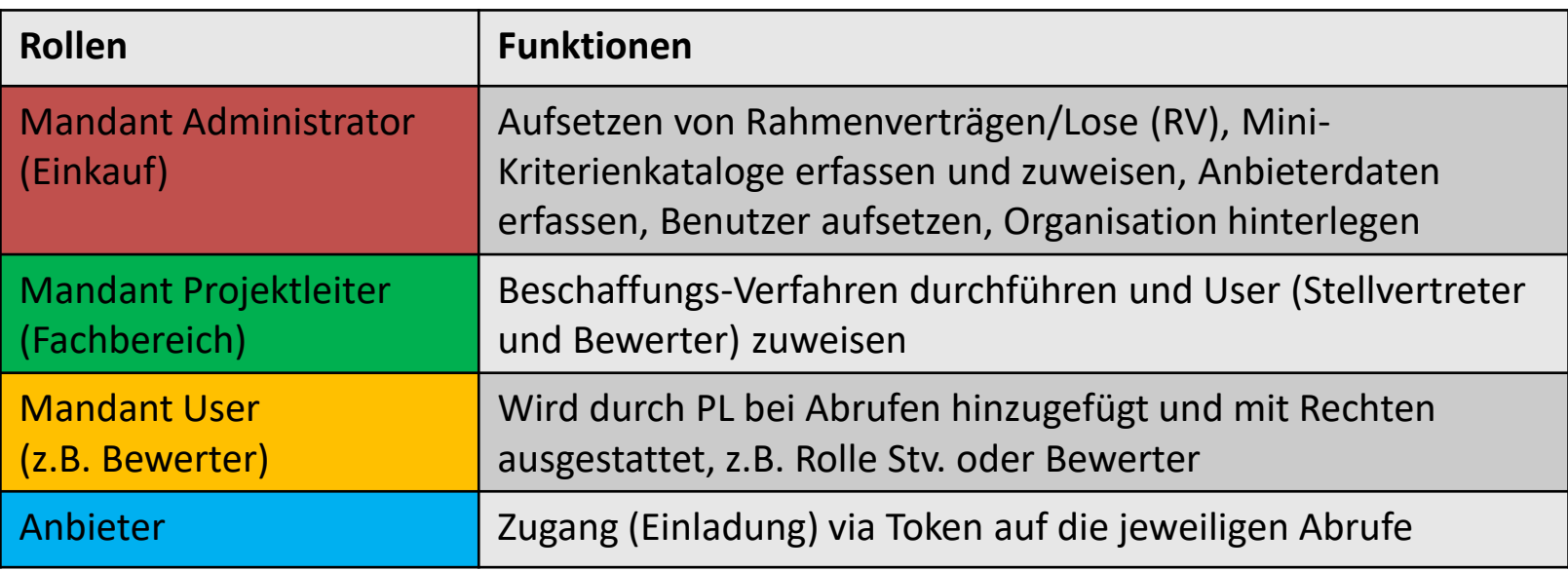

Admin

PL/FB

Anbieter

## Mini-Tender-Management

Der gesamte Abrufprozess wird als SaaS (Software as a Service) zur Verfügung gestellt:

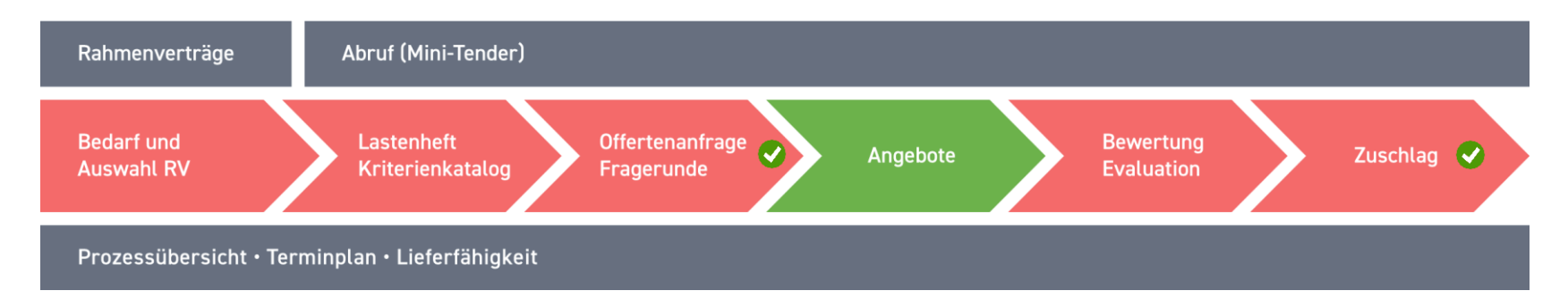

- Verfahrensarten je Los/je Abruf:
	- Wettbewerb Mini Tender, Rangfolge sowie der Direktzuschlag
- Prozess Direktzuschlag besteht aus zwei Schritten:
	- Abrufdaten erfassen; Zuschlag erfassen

## Präsentation Modul Mini Tender

(∟

KL

命

¢

 $\odot$ 

 $\bigoplus$ 

SuisseOffer Tool Suite Login

Bitte melden sie sich mit ihren Zugangsdaten an

Anmelden

Benutzername

Mandant Projektleiter

Passwort

 $\checkmark$ 

.............

Passwort vergessen

Registrierung als Anbieter

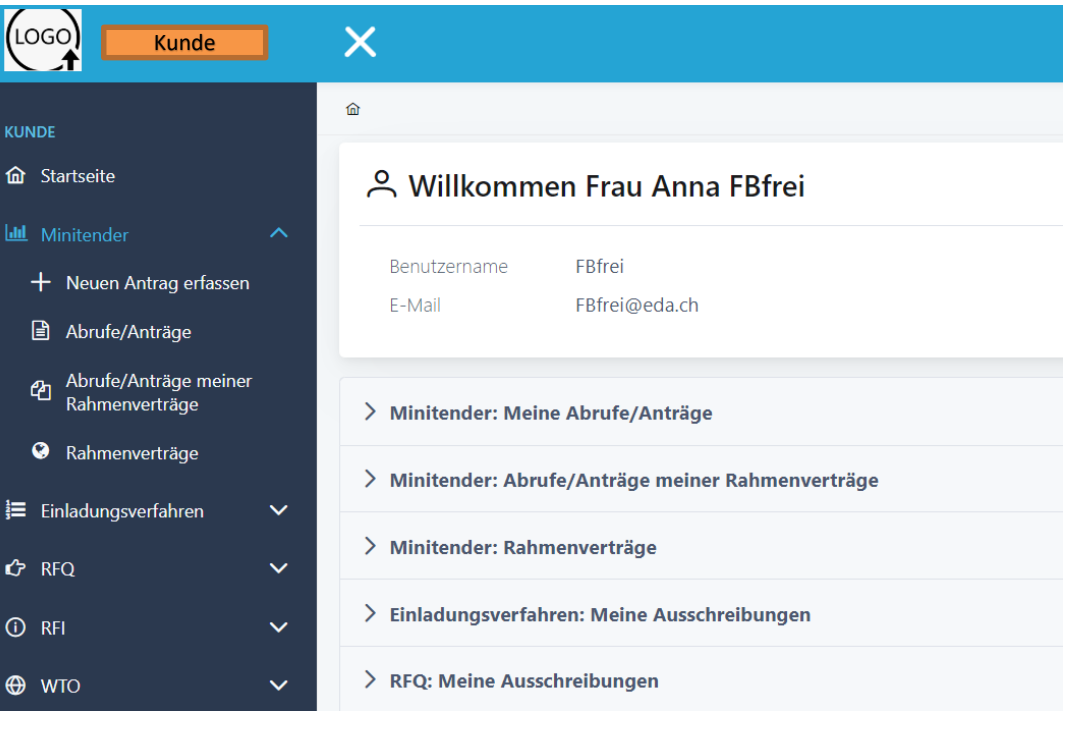

## Log In – SuisseOffer Plattform

Log-In Prozess via **[www.suisseoffer.ch](http://www.suisseoffer.ch/)** 

• Benutzername, Passwort (2-Factor)

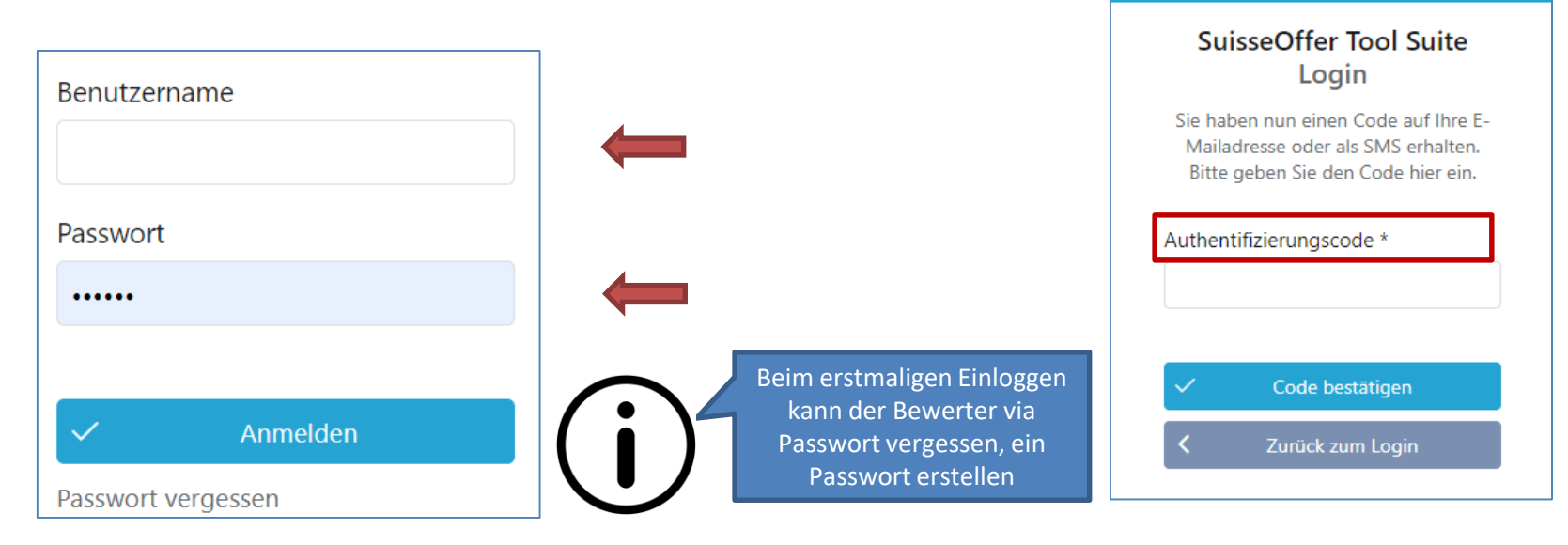

PL/FB

忆

**LOGIN** 

## Tool Suite in 4 Sprachen

Die Benutzer der SuisseOffer Tool Suite können die Systemsprache inkl. E-Mail Versand-Ausgaben wählen: Benutzerdaten ändern

 $\triangleright$  Deutsch, Französisch, Italienisch und Englisch

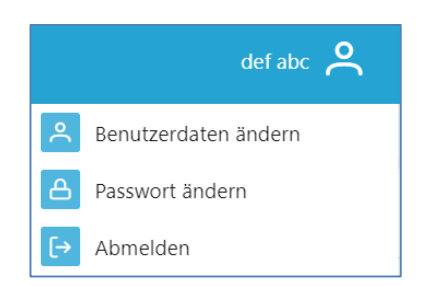

PL/FB

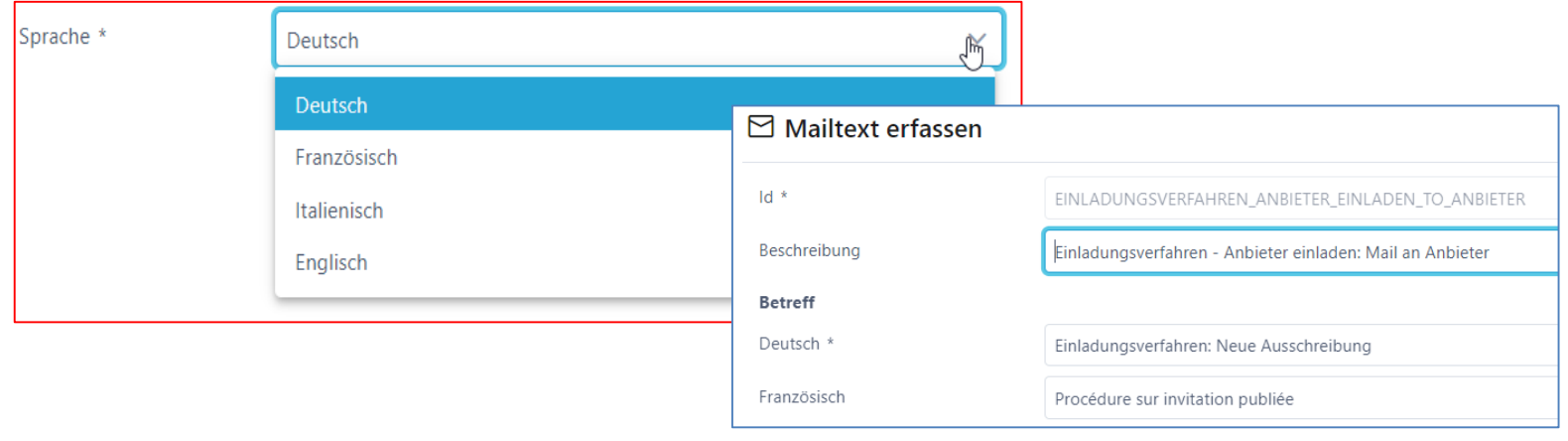

## Rolle Admin (Einkauf)

• Menu Admin (Einkauf)

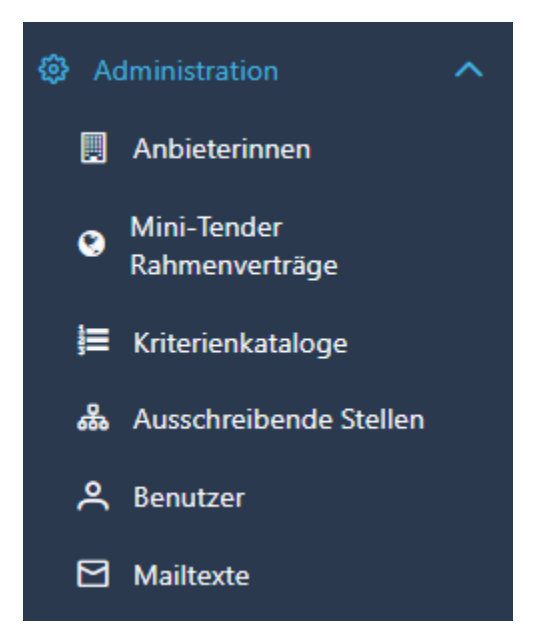

## Benutzer aufsetzen

- Benutzername z.B. Hans.Muster oder E-Mail Adresse
- Passwort erstellen und 2-Faktor-Authentifizierung

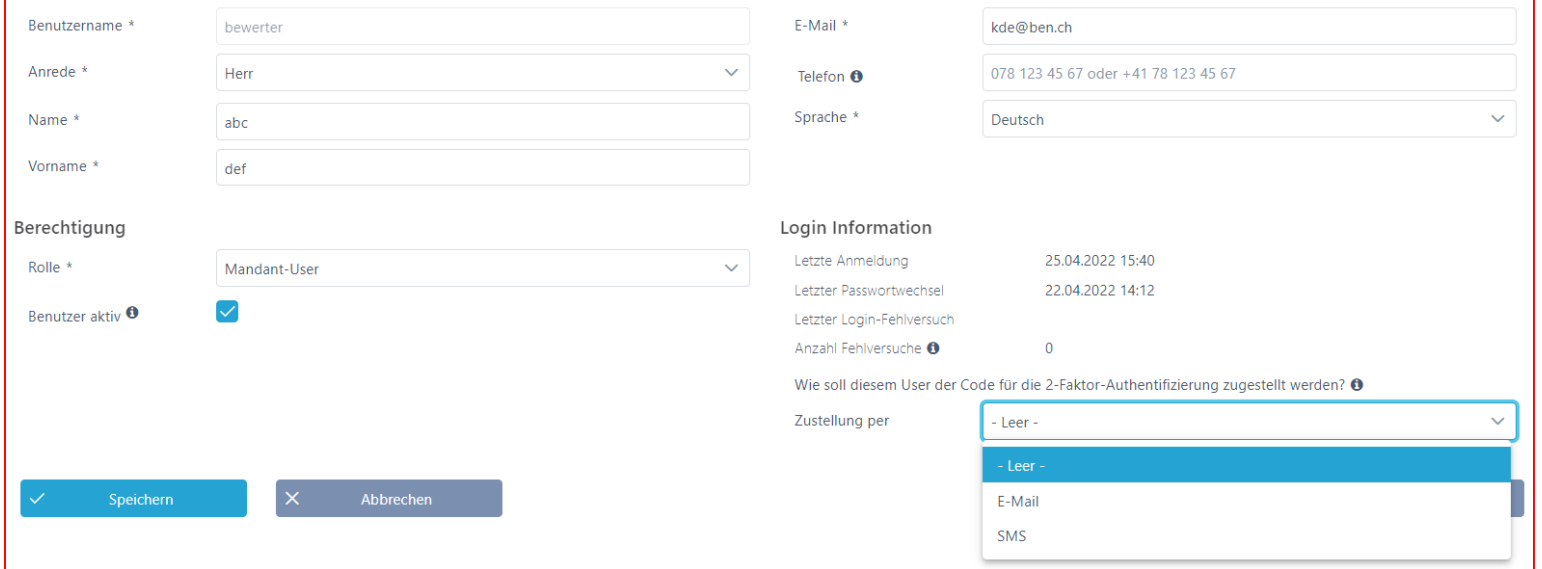

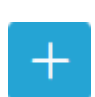

Admin

## Ausschreibende Stellen aufsetzen

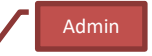

 $+$ 

• Aufsetzen von ausschreibenden Stellen (Fachbereichen)

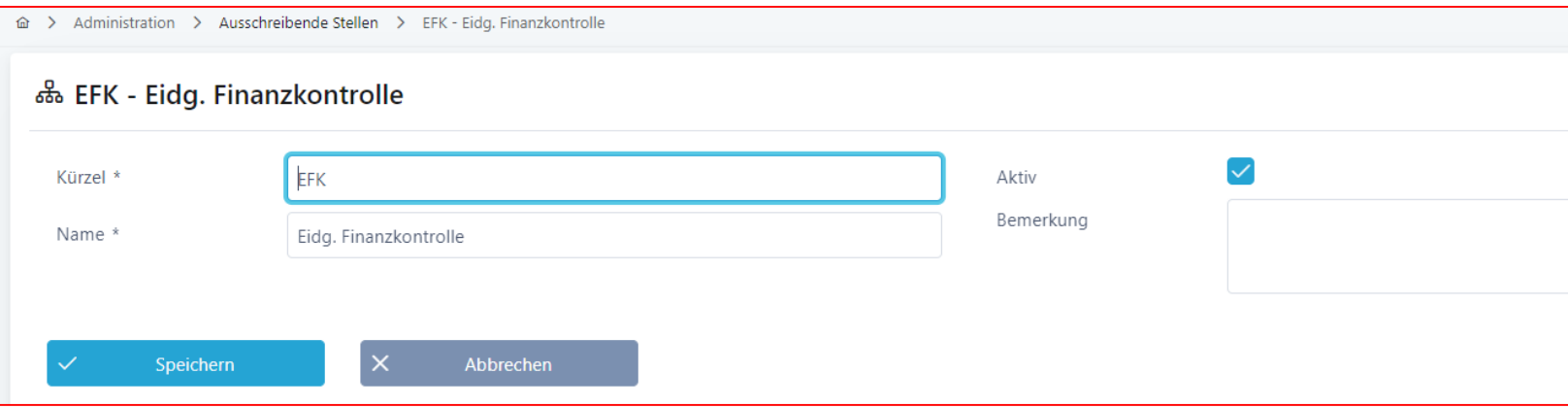

## Kriterienkataloge für RV erfassen

- Abbildung Master Kriterienkataloge > Details siehe «Abruf erstellen»
- Kriterienkataloge auf Los-Ebene erfassen und als Vorlage verwenden

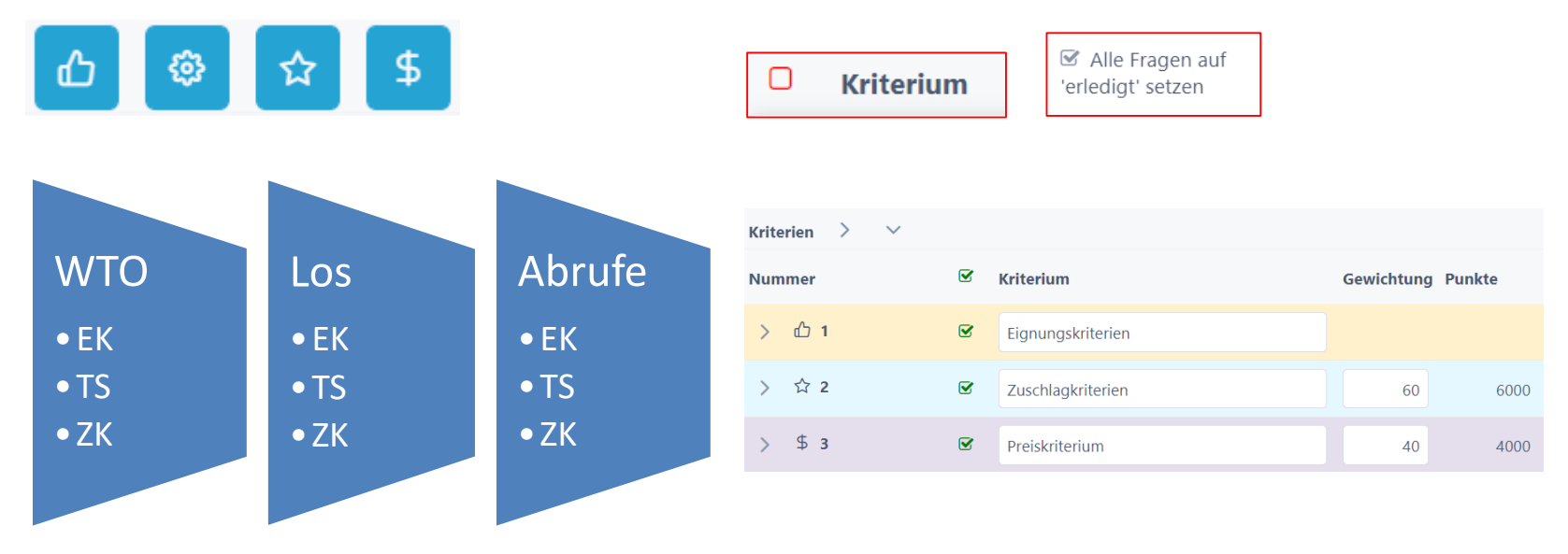

Admin

 $\pm$ 

## Anbieterdaten erfassen (Anbieter Check)

- Neue Anbieter erfassen
	- Die Zuschlagsempfänger werden an die Lose/RV gebunden
- Anbieter-Daten kontrollieren und ev. zusammenführen

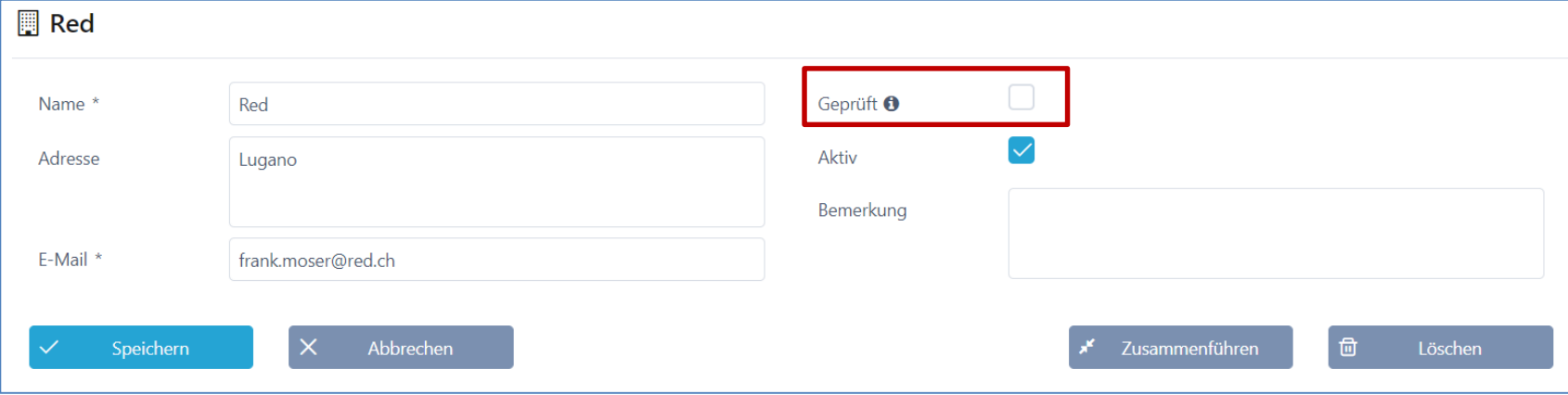

Admin

 $\pm$ 

## Rahmenverträge erfassen

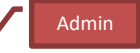

- Einpflegen der Rahmenverträge (RV) und Lose
- Controlling; Benutzer auf RV zuweisen

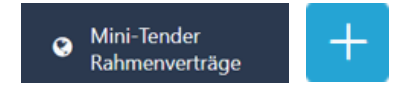

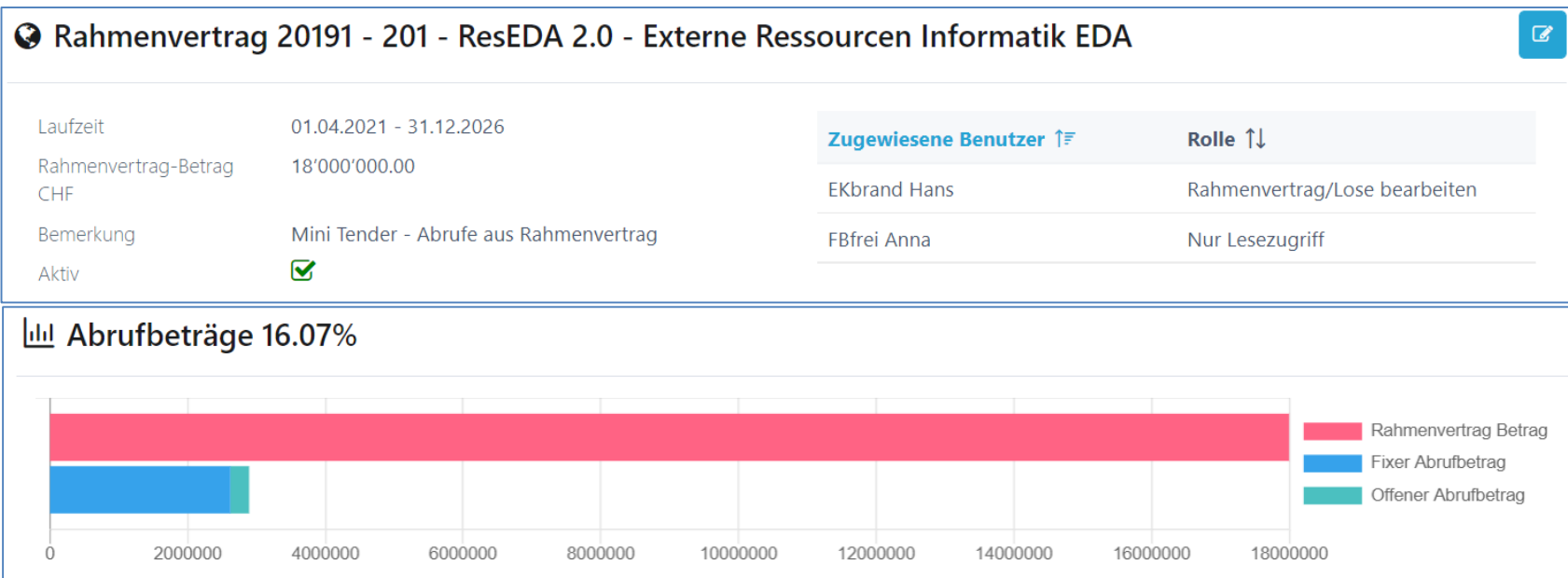

## Lose erfassen

- Einpflegen der Lose (RV)
- Verfahren (mehrere) und Leistungsart bestimmen
- Zuschlagsempfänger hinzufügen + Stundensätze/Kosten vereinbart

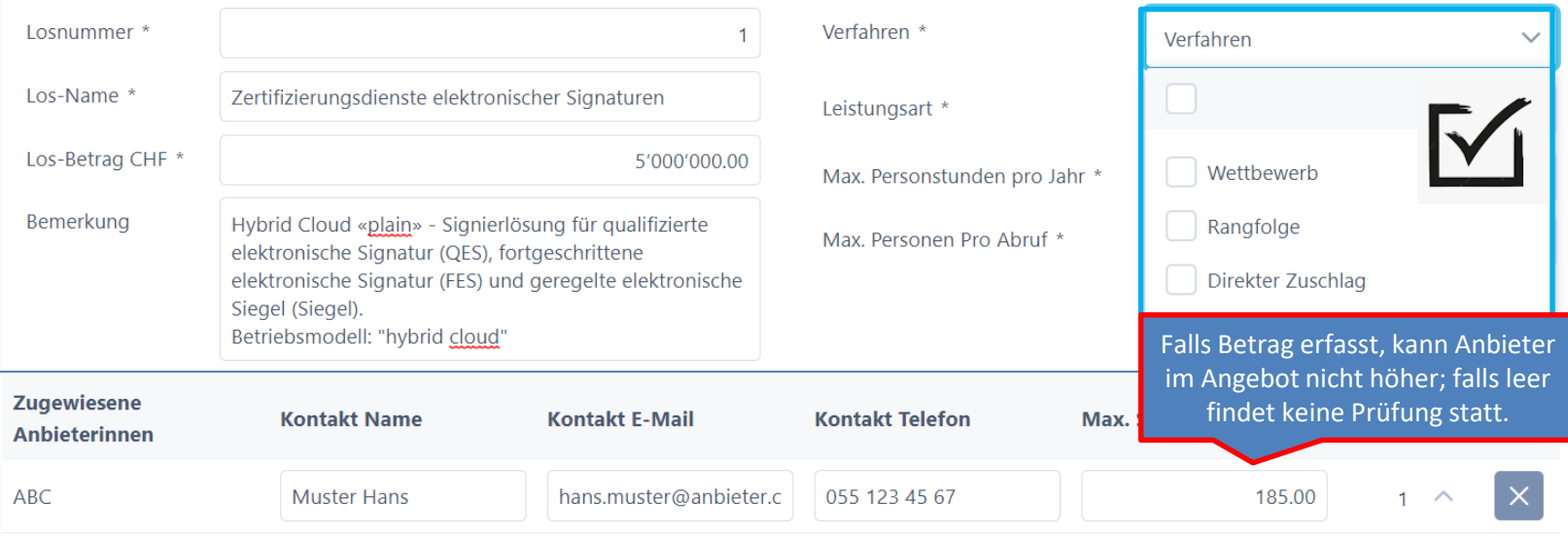

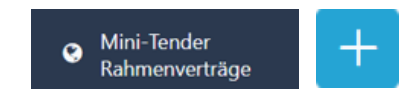

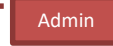

#### • Hochladen der Verträge mit den Zuschlagsempfängern  $\bullet$ Rahmenverträge  $\alpha$ B Los 987123.1 - Beratung & Coaching Kader **WTO** 987123 - Personelle Ressourcen **Zugewiesene Max. Stundensatz** Organisationsentwicklung Kontakt **Dokumente**  $11$ Anbieterinnen 11 Los-Betrag CHF 1'200'000.00 **BeTheChange AG Heinz Wechsel** 160.00 Verfahren Wettbewerb info@bethechange.ch Leistungsart Dienstleistung Max. Personstunden 1'800 ■ Los 987123.1 - Beratung & Coaching Kader - BeTheChange AG pro Jahr Max. Personen Pro  $\mathbf{1}$ Los / Anbieterin Abruf  $\overline{\mathbf{S}}$ **WTO** 987123 - Personelle Ressourcen Aktiv

**BeTheChange AG** 

Lose erfassen

Mini-Tender  $\pm$ 

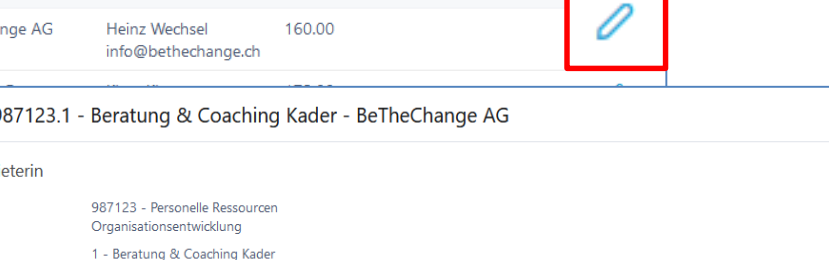

#### Dokumente bearbeiten

Los

Anbieterin

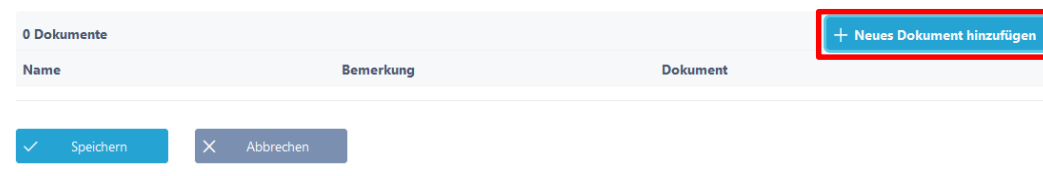

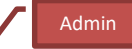

## Losübersicht

- Controlling der Abrufbeträge
- Mini Kriterienkatalog an Los hinzufügen
- Deaktivieren von Losen (Überschuss)

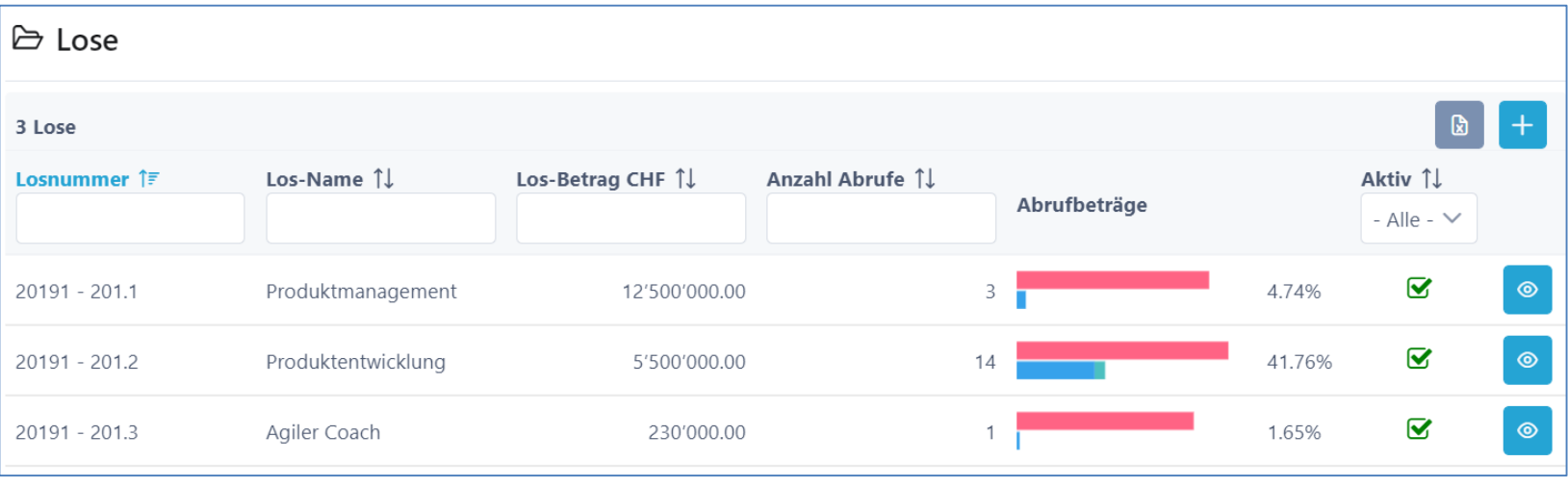

Admin

 $\circledcirc$ 

☑

Mini-Tender

Rahmenverträge

Q

Aktiv

## Kriterienkatalog mit Los verknüpfen

- Controlling der Abrufbeträge
- Mini Kriterienkatalog an Los hinzufügen (Vorlagen)

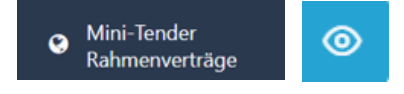

Admin

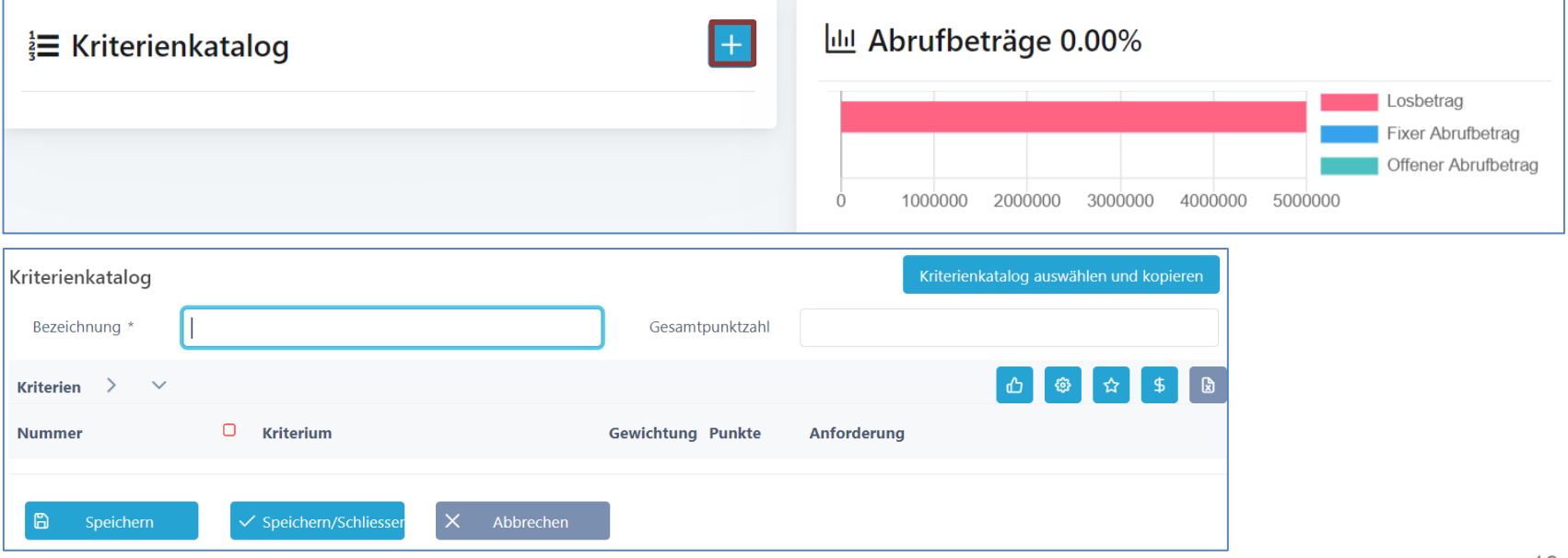

## Rolle Projektleiter / Fachbereich

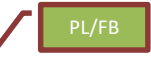

- Abruf erstellen (ev. mit Genehmigungsprozess)
- Anbieter (Zuschlagsempfänger) informieren
- Frageforum optional
- Bewertung der Angebote; Evaluation und Zuschlag

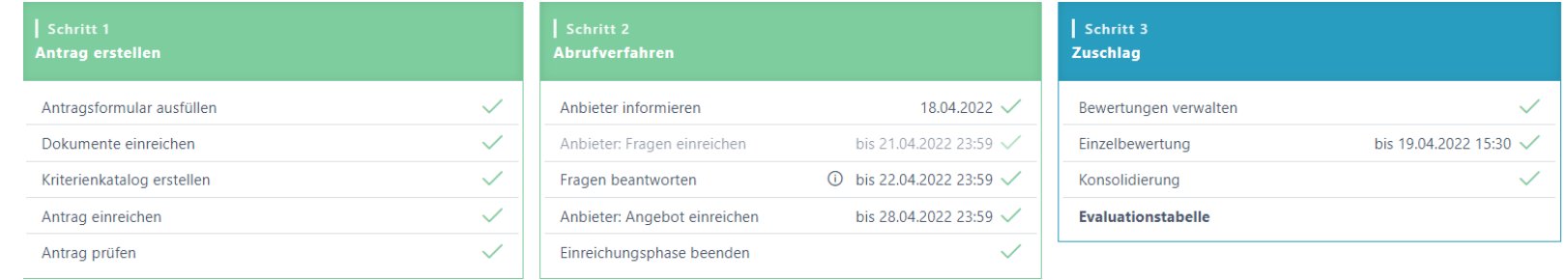

## Abruf initialisieren

- Rahmenvertrag/Los auswählen + Verfahren
	- Antragsformular ausfüllen
	- dann Wizard Prozess

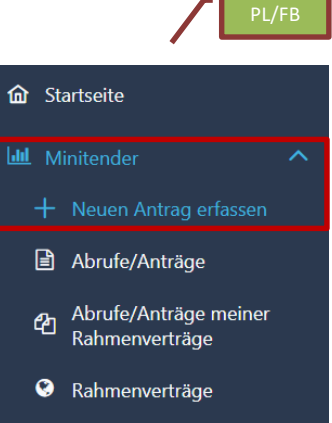

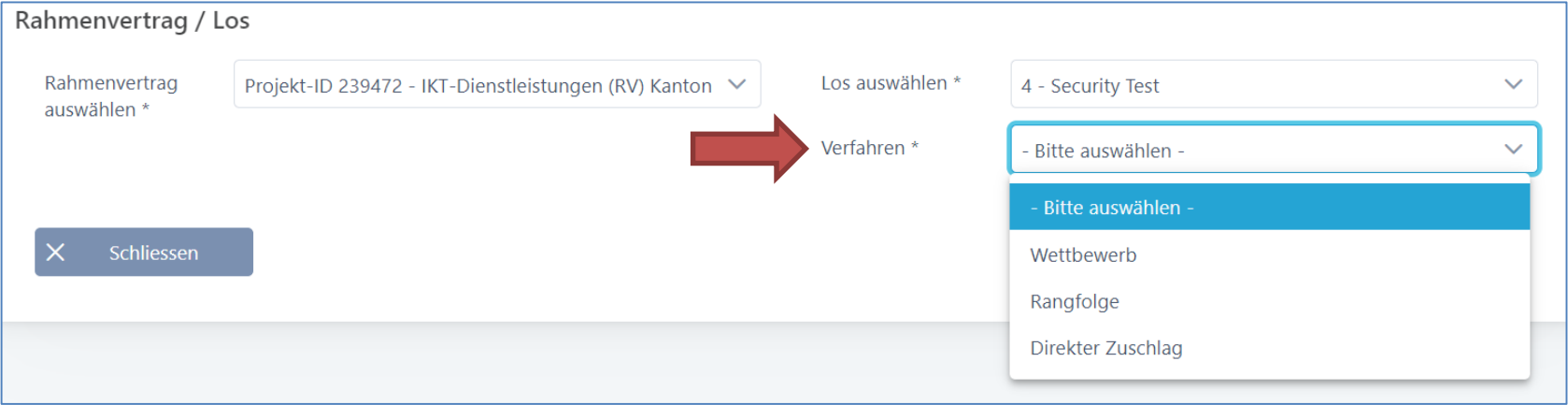

## Schritt 1 – Grunddaten

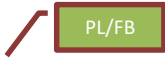

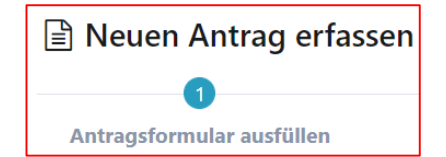

• Erfassen der Grunddaten wie Ausschreibende Stelle und Details zum Abruf

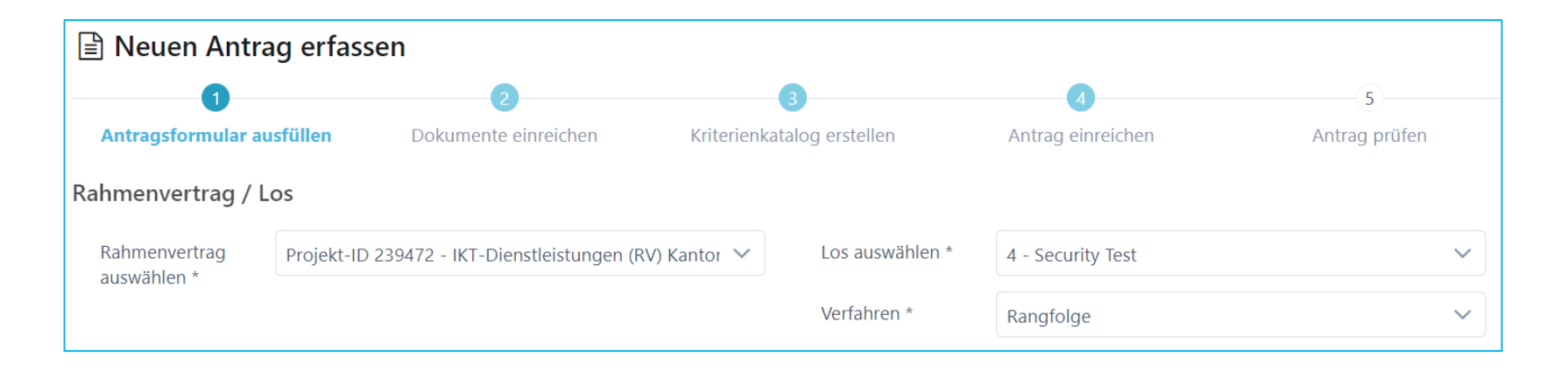

## Benutzer auf Ausschreibungen hinterlegen

- Benutzer zuweisen (objektorientiert)
- Rolle Antragsteller, Stellvertreter oder nur Lesezugriff
- Benachrichtigungen aktivieren (optional)
- Bewerter werden später hinzugefügt

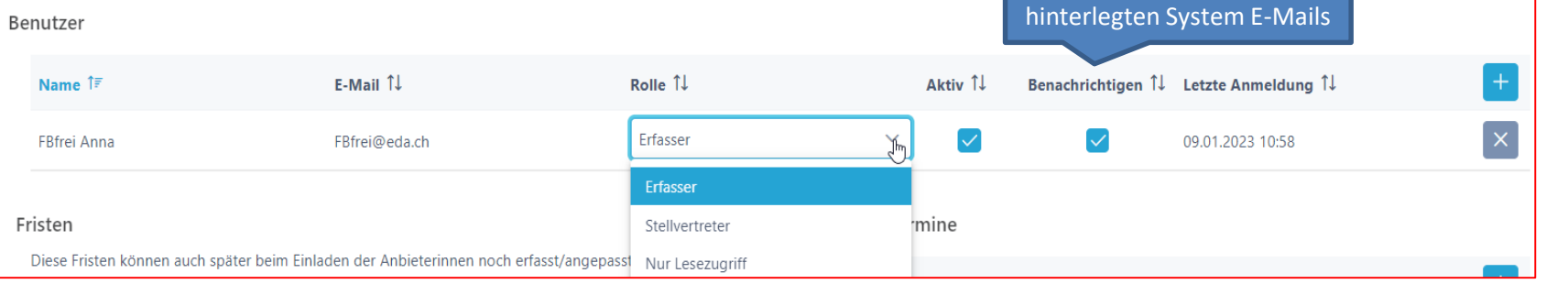

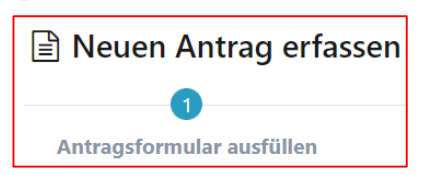

Bei den Benachrichtigungen handelt es sich um die

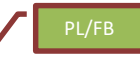

## Fristen / Termine festlegen

- Fristen können später angepasst werden
	- Zusätzliche Termine sind frei definierbar

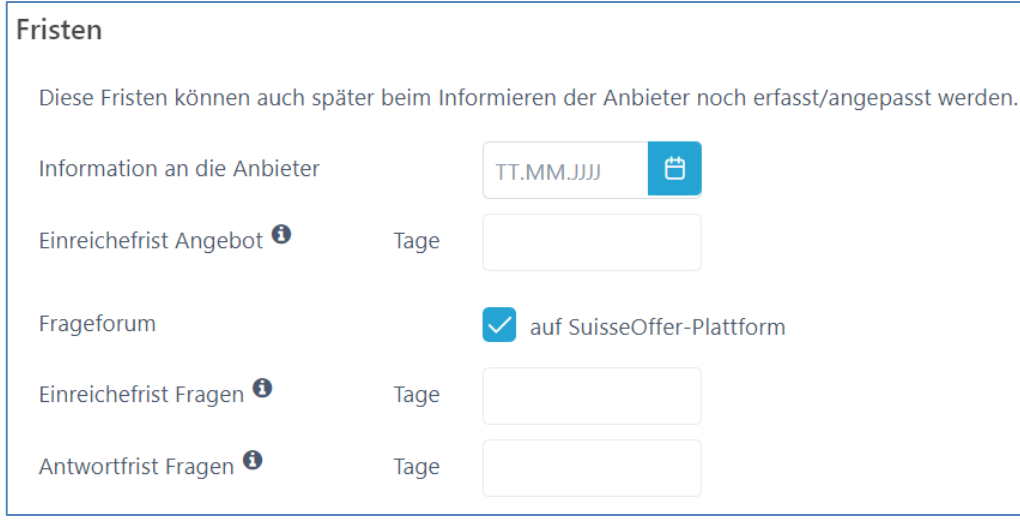

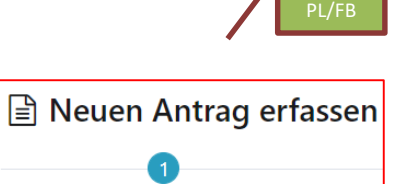

Antragsformular ausfüllen

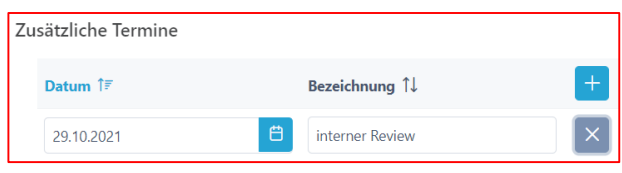

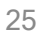

### **Dokumente**

- Dokumente (interne und externe) hochladen
- Interne Doku können jederzeit, auch nachträglich hochgeladen werden

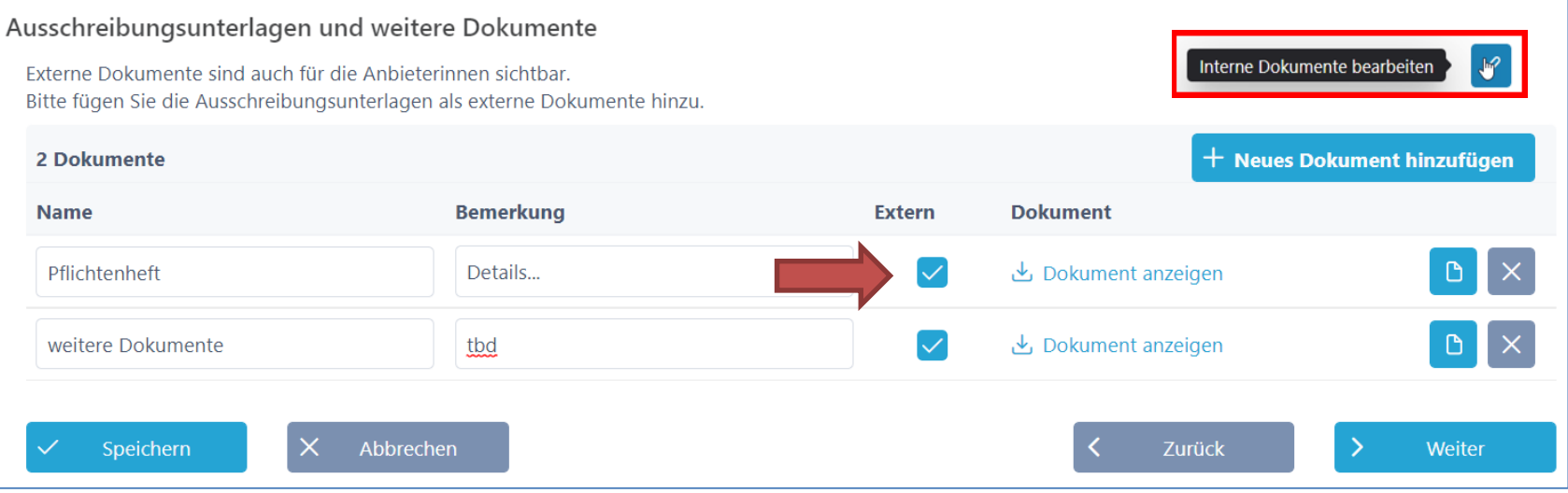

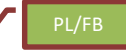

## Kriterienkatalog (aus RV/Los)

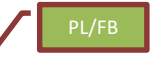

- Mini Kriterienkatalog erstellen / auswählen
	- Kategorien mit Kriterien (bearbeiten)
	- Gewichtung und Punkte zuteilen
	- Export-Funktion (Excel)

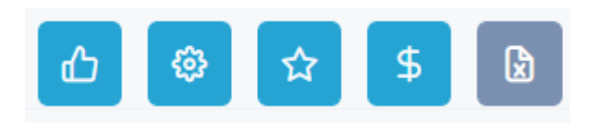

#### Kriterienkatalog auswählen und kopieren

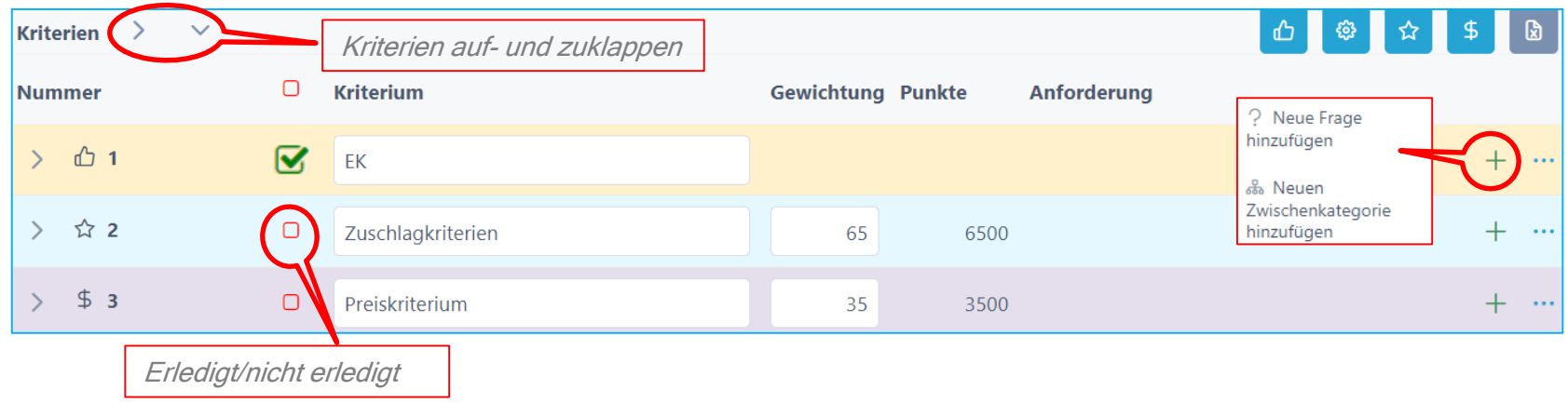

## Kriterien hinzufügen / bearbeiten

- Kriterien definieren
	- Anforderungen / Erfüllung / Bewertung
	- Antworttyp für Anbieter festlegen
	- Taxonomie für Bewertung festlegen
	- Bemerkung für Anbieter zulassen
	- Dokumente (zusätzliche ) verlangen

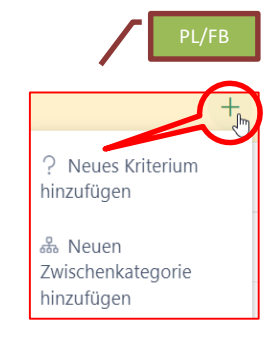

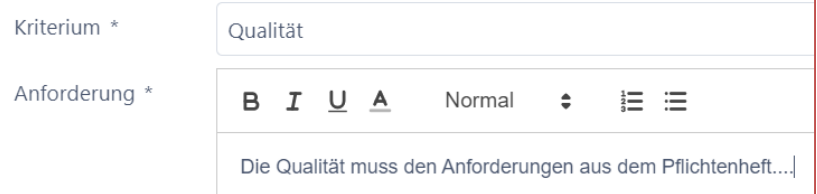

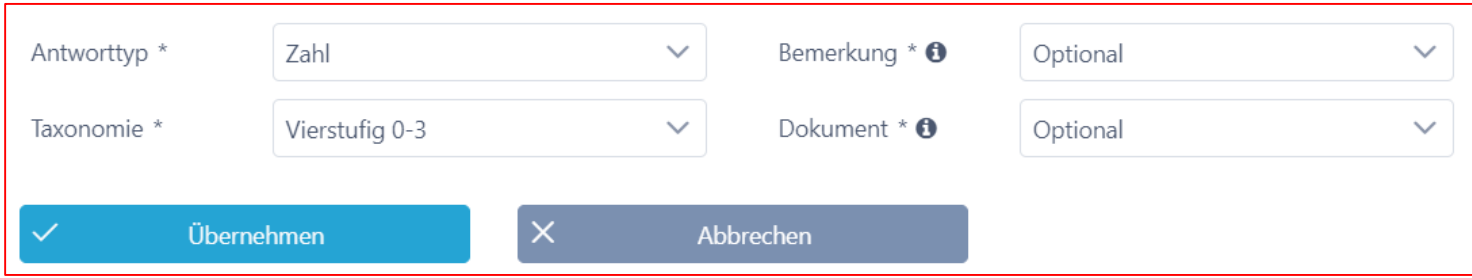

## Abruf (Antrag) einreichen

- Abruf zum internen Review einreichen
- Einreichen → Genehmigungsprozess starten (Review & Genehmigung durch den Verantwortlichen des Rahmenvertrags)

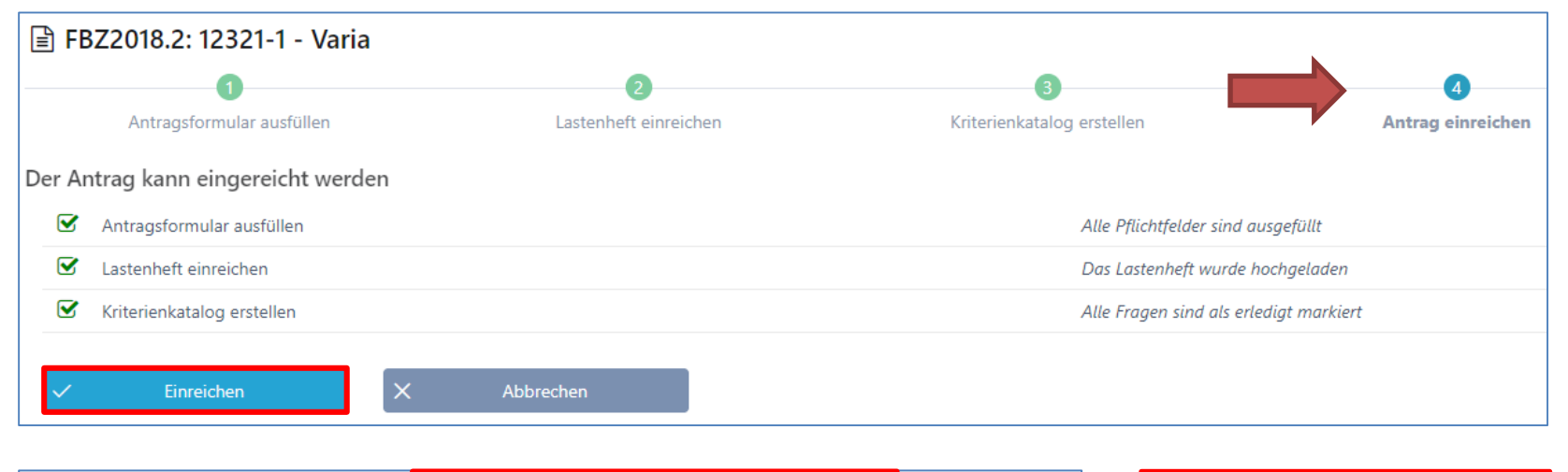

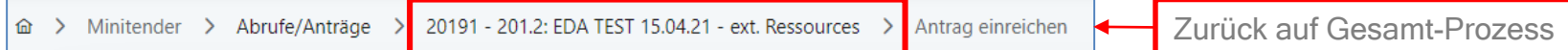

PL/FB

# Review und Freigabe – Übersicht Abruf

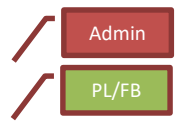

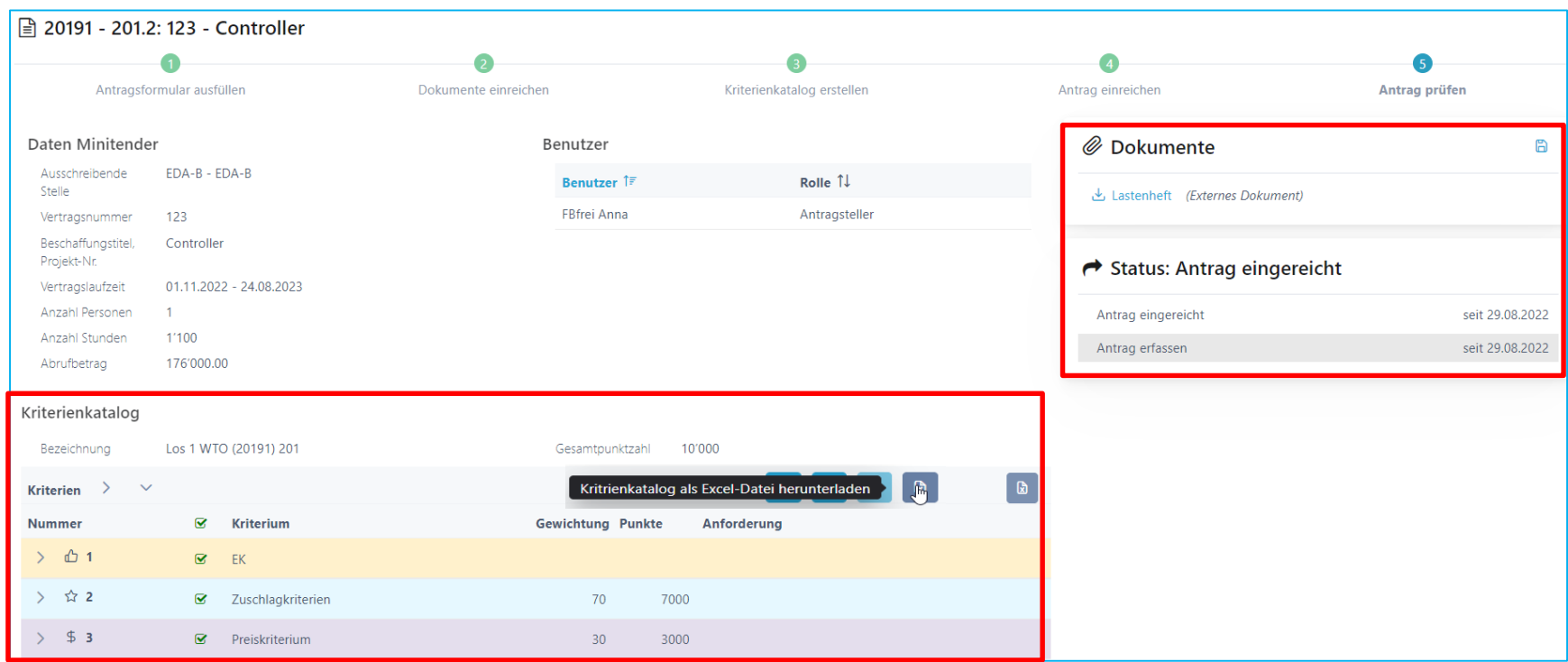

# Erfolgsfaktor - Antrag prüfen

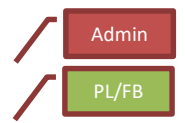

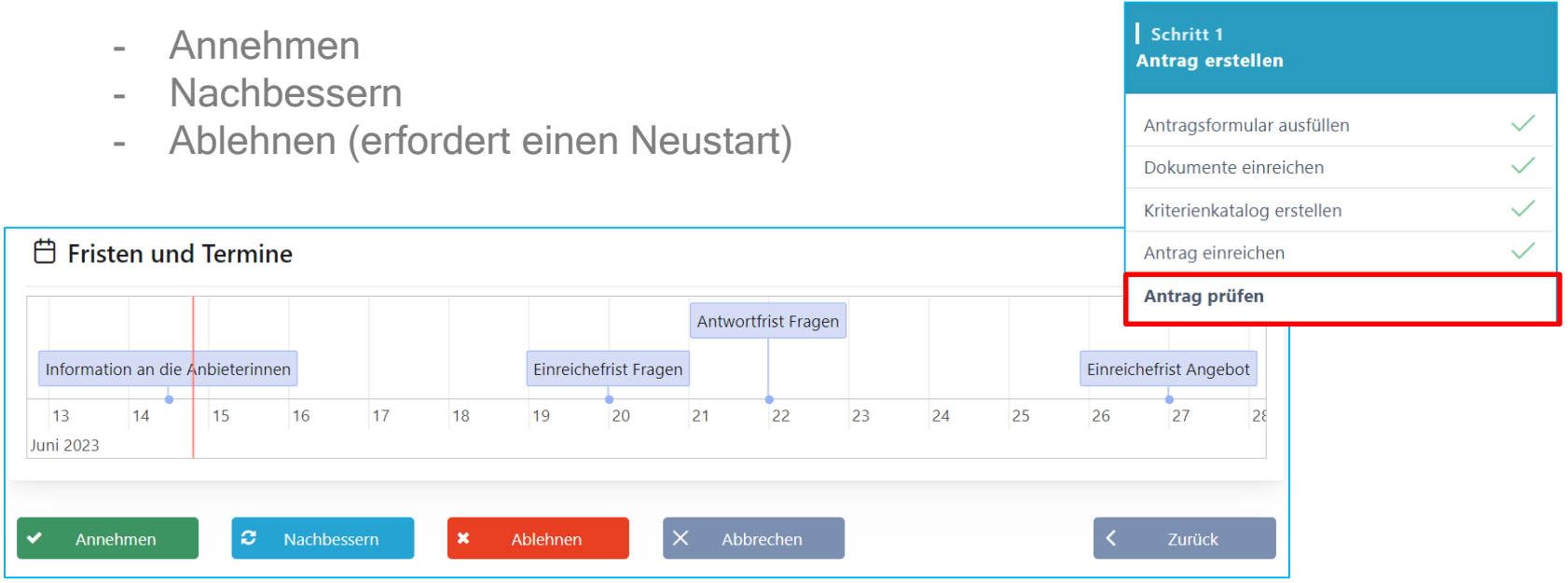

Im Mini Tender Verfahren ist der Genehmiger der Verantwortliche im Rahmenvertrag. Der Antragssteller kann den Antrag nicht selbst freigeben – ausser er ist zudem auch Verantwortlicher für den Rahmenvertrag.

## Schritt 2: > Anbieter informieren

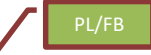

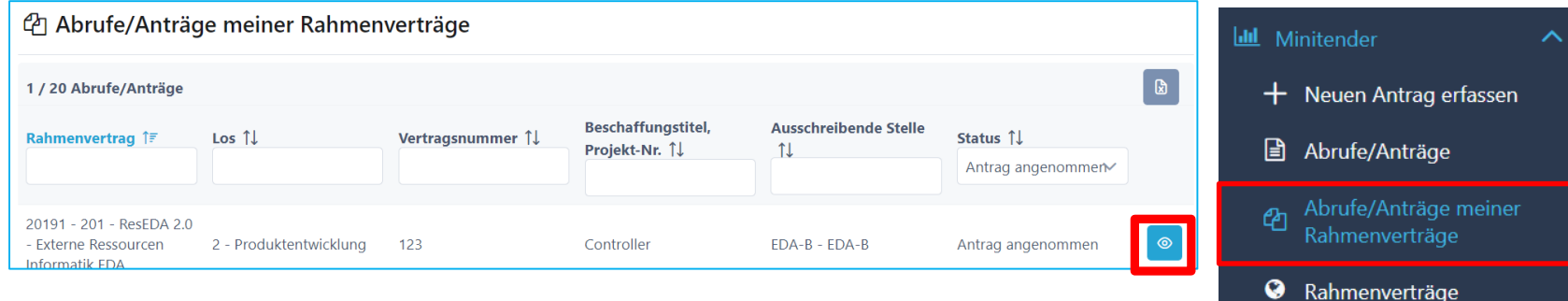

#### **₿** Prozess Minitender Wettbewerbsverfahren

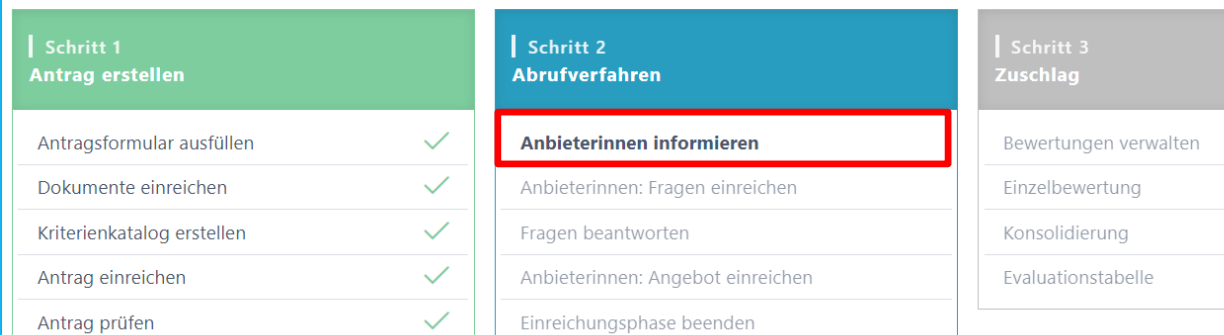

## Zuschlagsempfänger einladen, informieren

- Termin und Fristen kontrollieren!
- Einladung der Zuschlagsempfänger durch die Funktion «Anbieterinnen informieren»

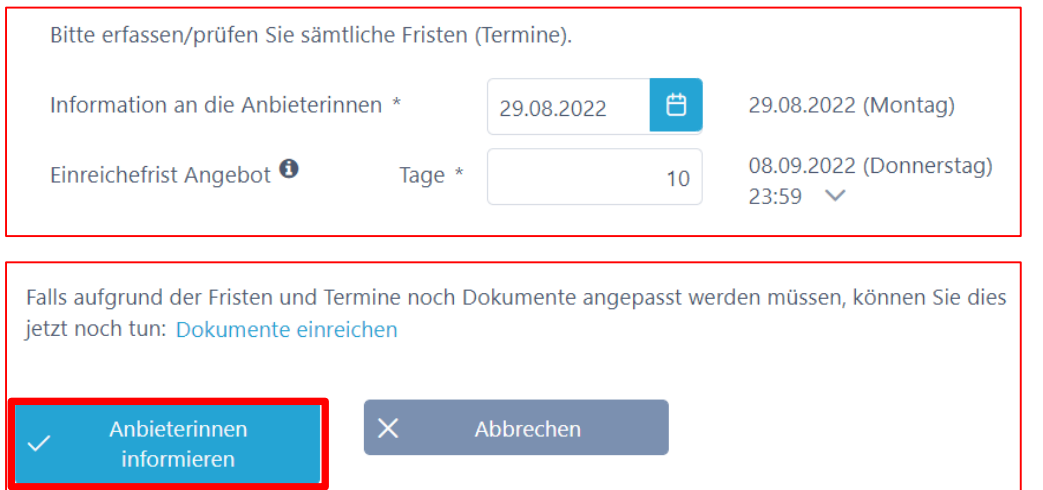

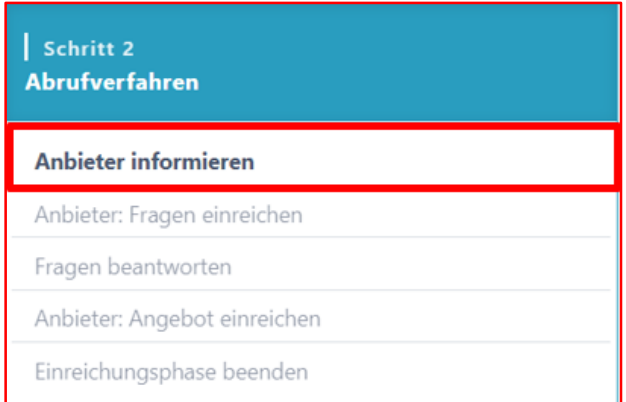

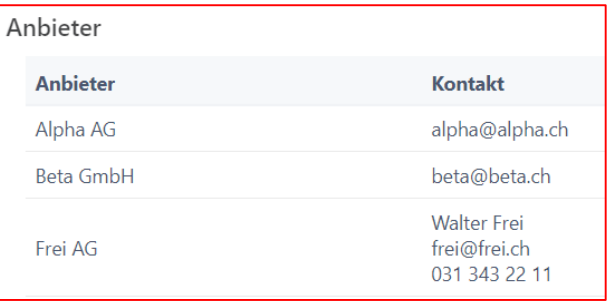

PL/FB

## Prozessübersicht mit Zuschlagsempfänger

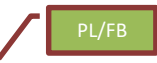

• Termin, Fristen und Timeline bearbeiten

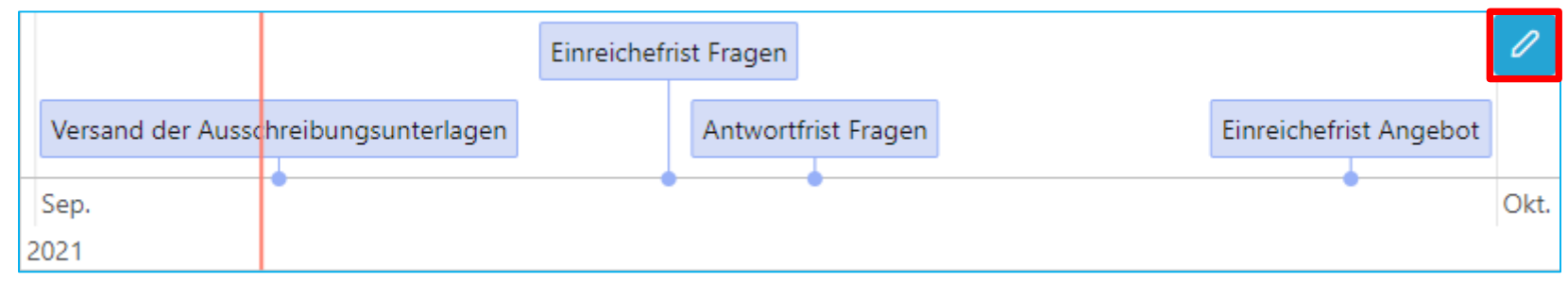

• Anbieter-Lieferfähigkeit > scroll down (Token eingelöst)

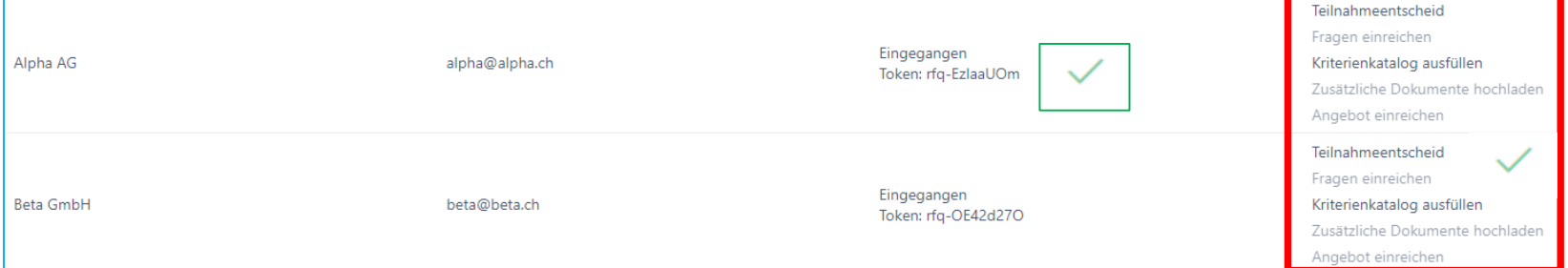

## Rolle Anbieter > siehe «Anbieterinnen Info»

- Anfrage (E-Mail mit Token)
- Login / Registration auf **[www.suisseoffer.ch](http://www.suisseoffer.ch/)**
- Teilnahme bestätigen
- Frageforum
- Angebot erstellen
- Angebot einreichen

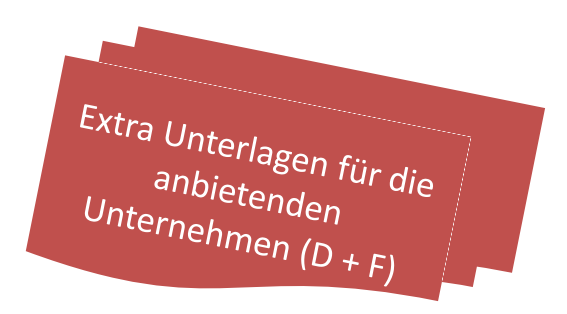

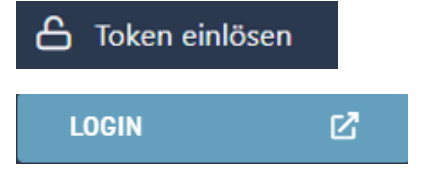

Anbieter

## Abruf suchen

- $\circ$  mit diesem Symbol wird der Abruf geöffnet
	- Filter zur Unterstützung

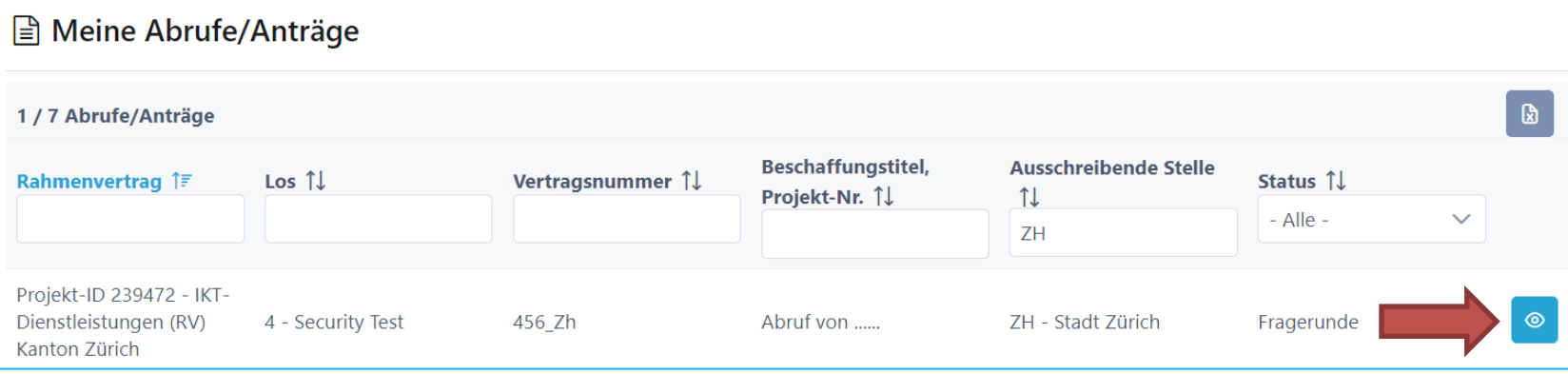

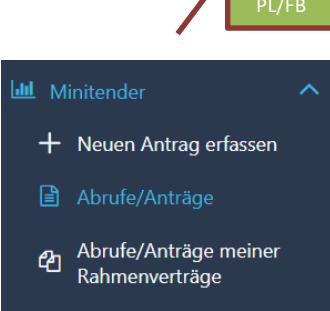

# Übersicht auf Abruf und Teilnehmer

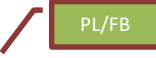

• Am Tabellen-Ende stehen die Anbieterdaten

**Kontakt** 

tom@tom.ch

Status 1  $-$  Alle  $-$ 

Eingereicht

C Anbieterinnen / Angebote

1 Angebote

Anbieterin ÎF

Albin Borer AG

- Stand der Lieferfähigkeit (wurde der Token eingelöst)

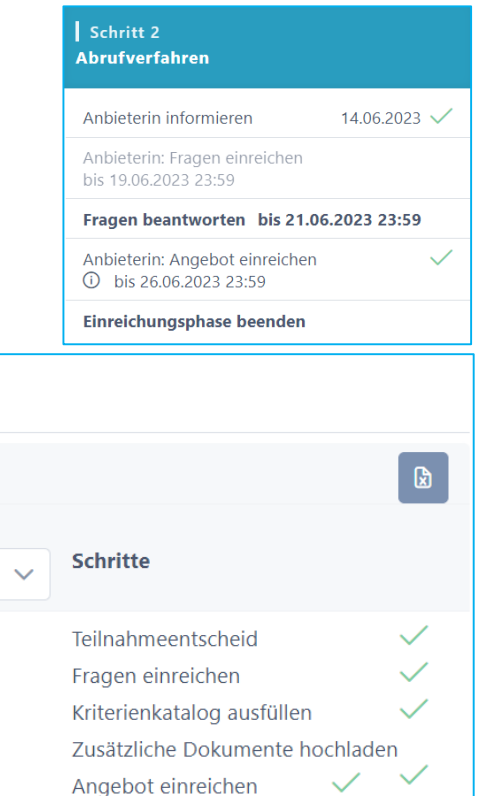

## Frageforum

Schritt 1

• Symbol für eingereichte Fragen 0

(i)

 $\checkmark$ 

 $\checkmark$ 

Fragen beantworten

**Ausschreibung erstellen** 

Grunddaten erfassen

Dokumente einreichen

Kriterienkatalog erstellen

Zur Prüfung einreichen

Ausschreibung prüfen

Anbieter erfassen

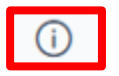

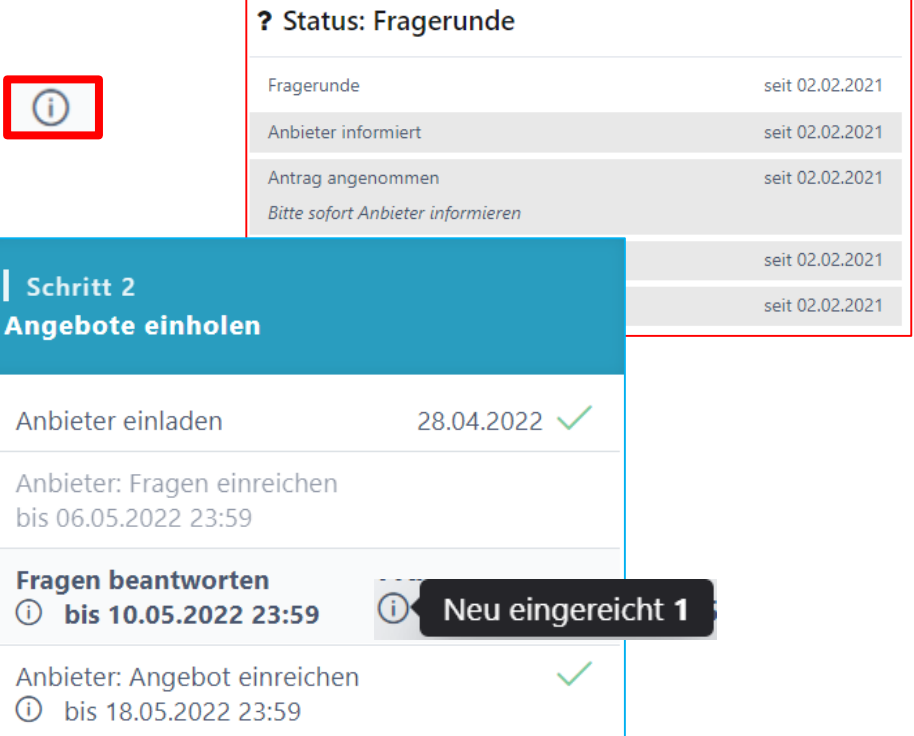

Einreichungsphase beenden

PL/FB

## Fragen beantworten

- Einträge bearbeiten; Fragen können neutralisiert werden
- Frage beantworten «intern sammeln» dann «publizieren»

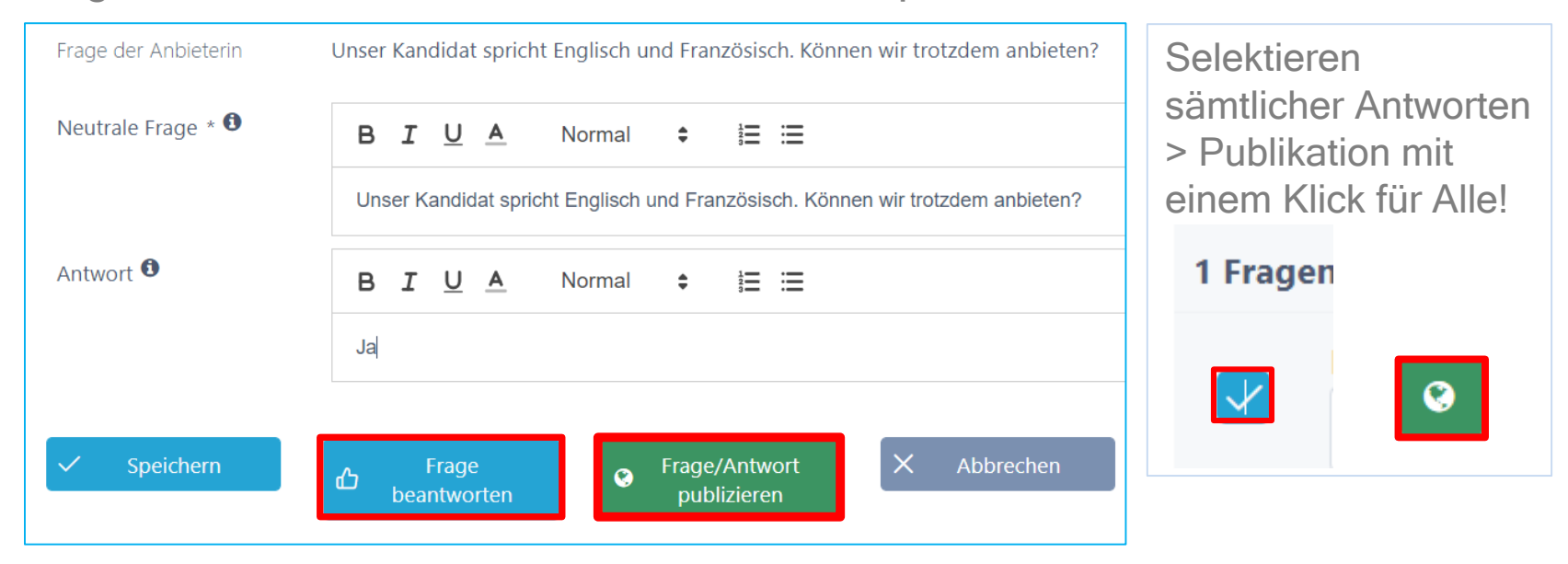

PL/FB

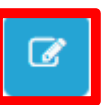

## Frageforum – Publizierte Antworten

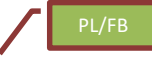

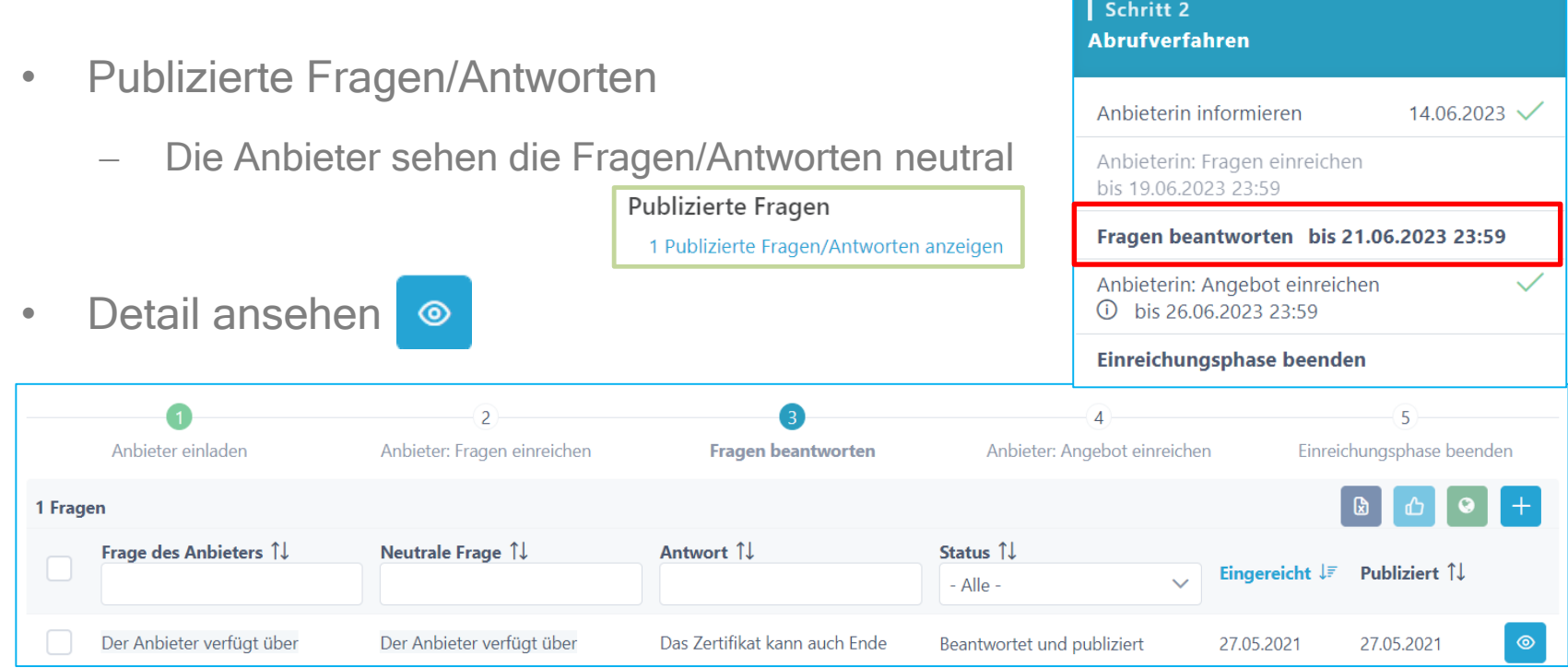

## Einreiche-Frist + Doku anpassen

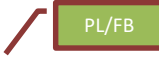

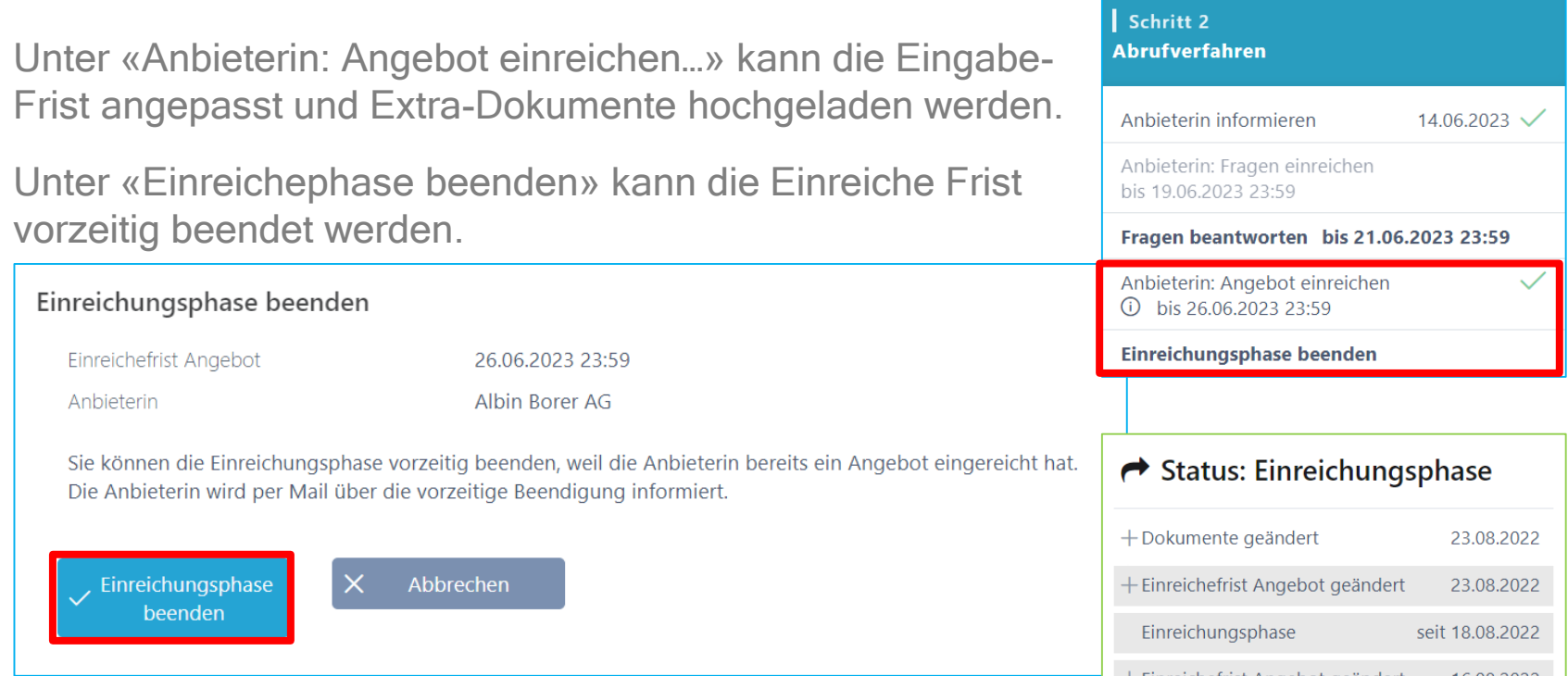

### Bewertung initialisieren > siehe Doku «rund um das Bewerten»

Wenn alle Anbieter ihre Angebote eingereicht haben, kann die Einreiche-Phase vorzeitig beendet und die Bewertung initialisiert werden. B Offertöffnung-Protokoll herunterladen

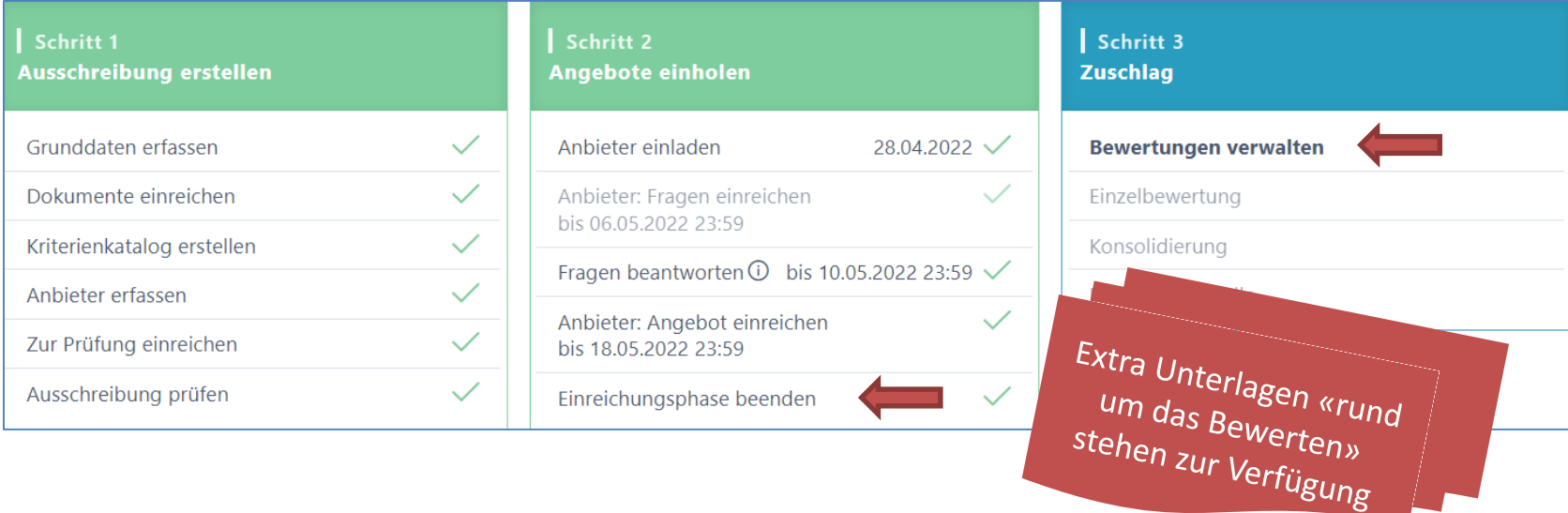

## Evaluations-Tabelle (Zuschlag erteilen)

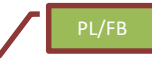

bis 19.04.2022 15:30  $\checkmark$ 

Schritt 3 **Zuschlag** 

Bewertungen verwalten Finzelbewertung

- Übersicht der Rangliste Evaluations-Tabelle
- Bemerkungen via «Mouse Over» einsehbar

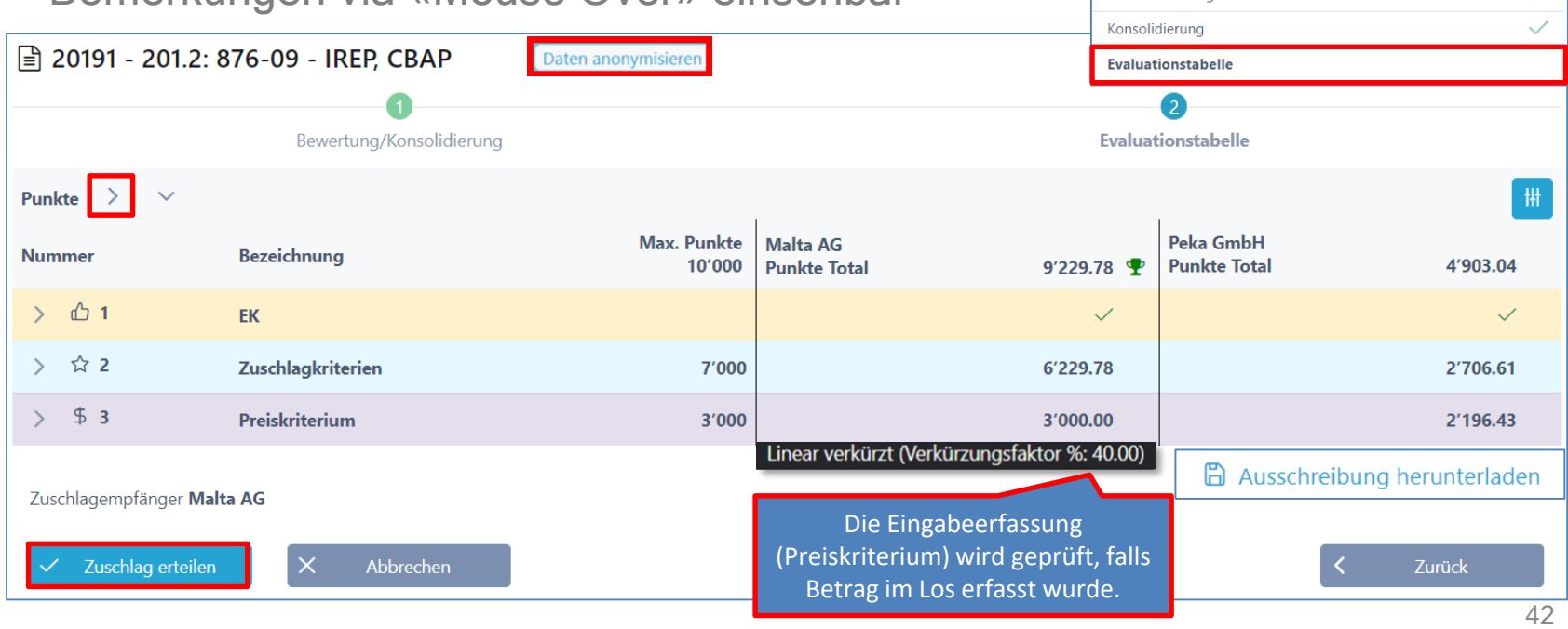

## Auswertung Diagramme

- Balken-Diagramm
- Spider-Netz Diagramm
	- Anbieterauswahl vornehmen (z.B. für Debriefing)

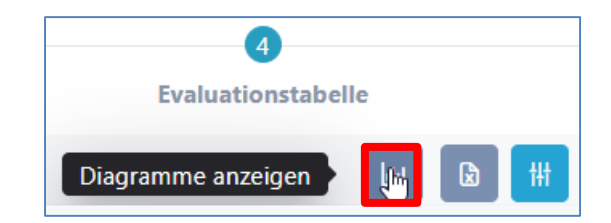

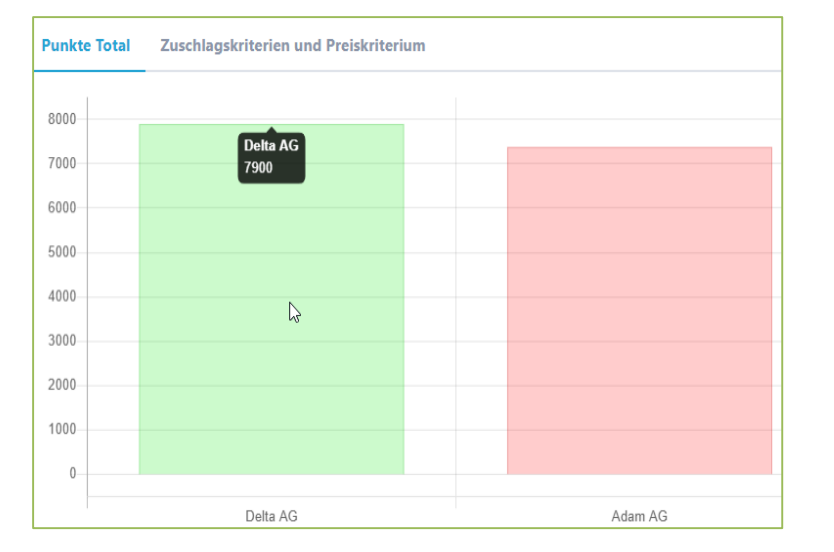

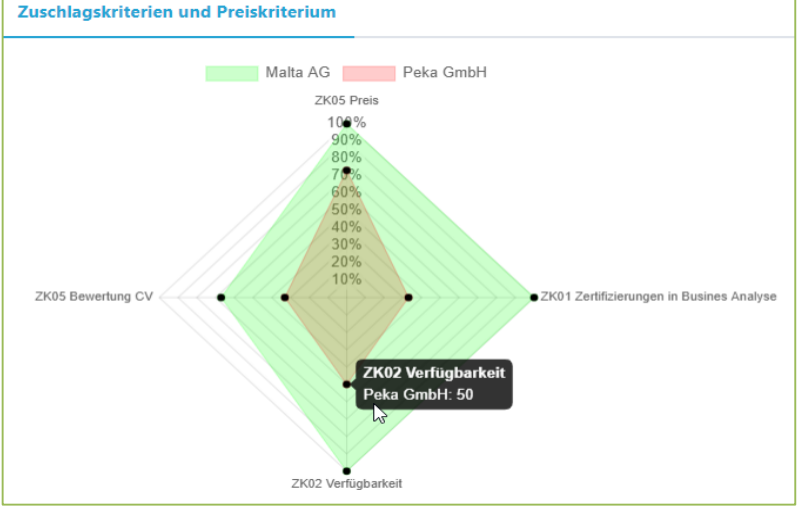

## Abruf-Betrag stellen; Dokumente hochladen

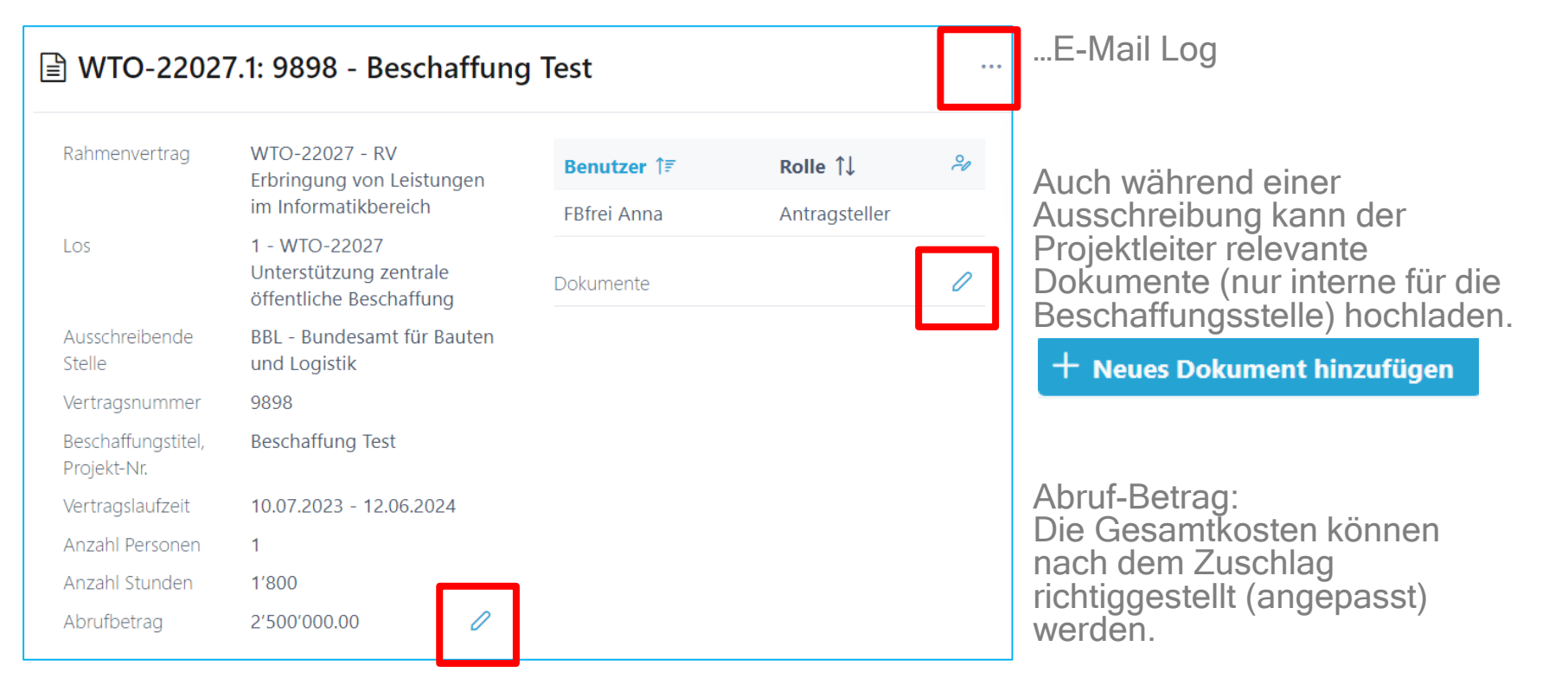

PL/FB

## Warum SuisseOffer?

- mit geringem Aufwand zu sichtbaren, verbesserten Ergebnissen
- standardisierter und nachvollziehbare Abrufe
- Einfache Handhabung für Bewertende und Projektleiter
- transparenter Einbezug sämtlicher Teilnehmer (Liefer-Fähigkeit)
- SaaS Modell (Software as a Service)
- Betrieb, SW-Entwicklung & Support swissmade wir sind für sie da!

Ihre Lösung für öffentliche Beschaffungen!

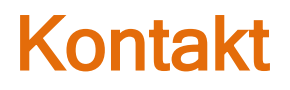

#### **WIR FREUEN UNS AUF SIE!**

SuisseOffer AG Erlenauweg 17 3110 Münsingen

Tel: +41 31 533 19 20 E-Mail: info@suisseoffer.ch

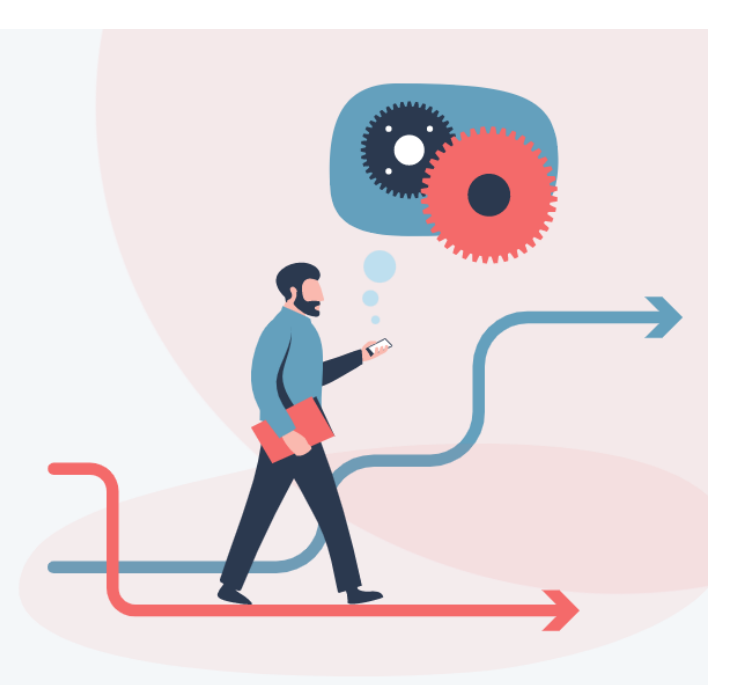

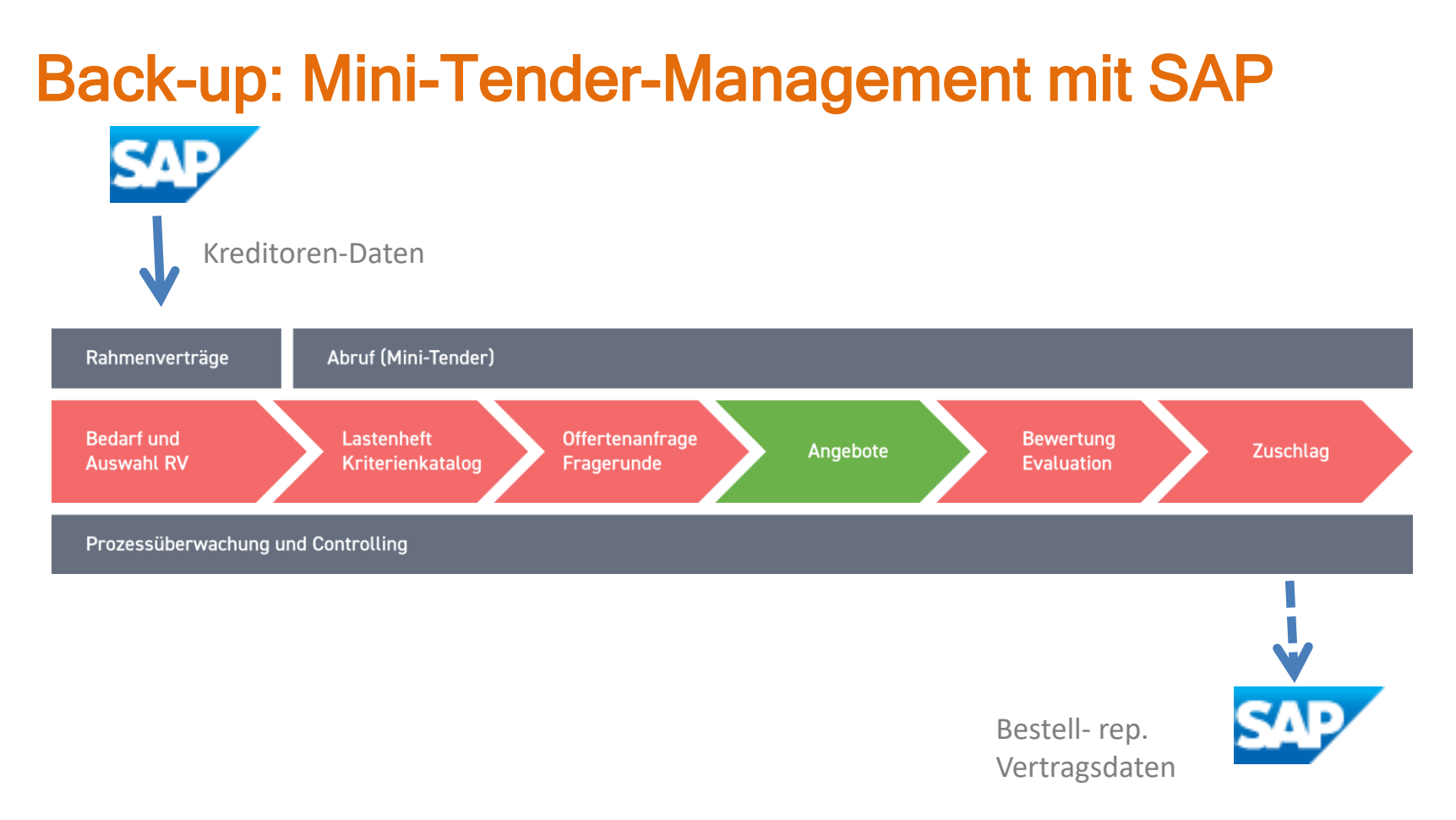